## Dell Vostro 260/260s Mini-Tower

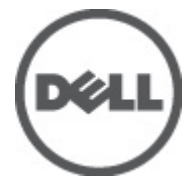

النموذج الرقابيD11M<br>النوع الرقابيD11M001

## الملاحظات والتنبيهات والتحذيرات

<span id="page-1-0"></span>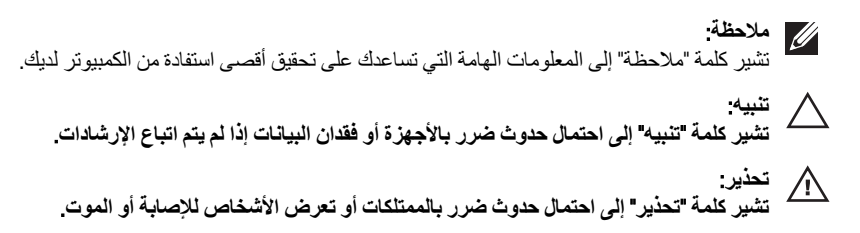

المعلومات الواردة في هذا المنشور عرضة للتغيير دون إشعار. حقوق الطبع والنشر @ Dell Inc. 2011 جميع الحقوق محفوظة.

يُحظر تماماً إجراء أي نسخ لهذه المواد بأي شكل من الأشكال بدون إذن كتابي من شركة .Dell Inc.

العلامات التجارية الواردة في هذا النص: ™Dell وشعار DELL و™DELL وDell Precision و™Precision ON و™ExpressCharge Micher™ و Latitude ON™ و OptiPlex™ و Vostro™ و Wi-Fi Catcher™ علامات تجارية لشركةDell Inc فيما تعتبر ® Intelس ® Pentium و® Xeon و Core TM و ®Atom و®Centrino علامات تجارية أو علامات تجارية مسجلة لشركة Intel Corporation في الولايات المنحدة الأمريكية والدول الأخرى. تعتبر ®AMD علامة تجارية مسجلة، أما ™AMD Opteron و<br>™AMD Phenom و™AMD Sempron و AMD Nthlon و™AMD Sempron و ATI FirePro Advanced Micro Devices, Inc. و Microsoft® و @Windows و @Windows Vista و @Windows Vista وزر البدء (Start) في Windows Vista و ®Office Outlook!ما علامات تجار بة أو علامات تجار بة مسجلة لشر كة Microsoft Corporation في الولايات المتحدة الأمريكية و/أو الدول الأخرى. تعتبر ™Blu-ray Disc علامة تجارية مملوكة لشركة Blu-ray Disc Association BDA))، ومُصرح باستخدامها على الأقراص والمشغلات. وتعتبر علامة كلمة ®Bluetooth علامة تجارية مسجلة ومملوكة لشركة ®SIG, IncBluetooth. وأي استّخدام لهذا العلامة من جانب شركة Dell Inc. فهو بموجب تر خيص. تعتبر @Wi-Fi علامة تجارية مسجلة لشركة Wireless Ethernet Compatibility Alliance, Inc.

قد يتم استخدام علامات تجارية وأسماء تجارية أخرى في هذا المستند للإشارة إلى الكيانات المالكة لهذه العلامات والأسماء أو إلى منتجاتها. تنفي شركة Dell Inc. أية مصلحة خاصة لها في أية علامات تجارية أو أسماء تجارية أخرى غير تلك الخاصة بها.

 $08 - 2011$ 

Rev. A00

# جدول المحتويات

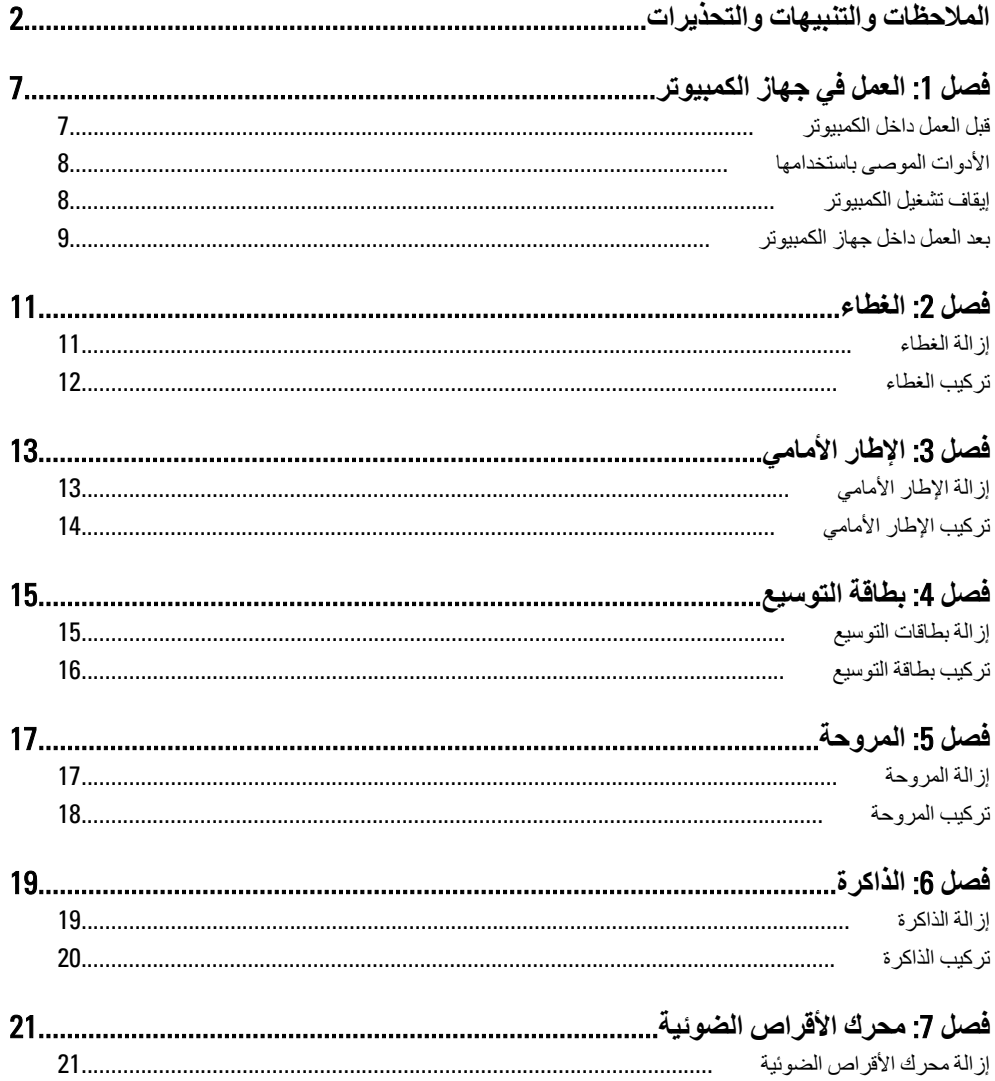

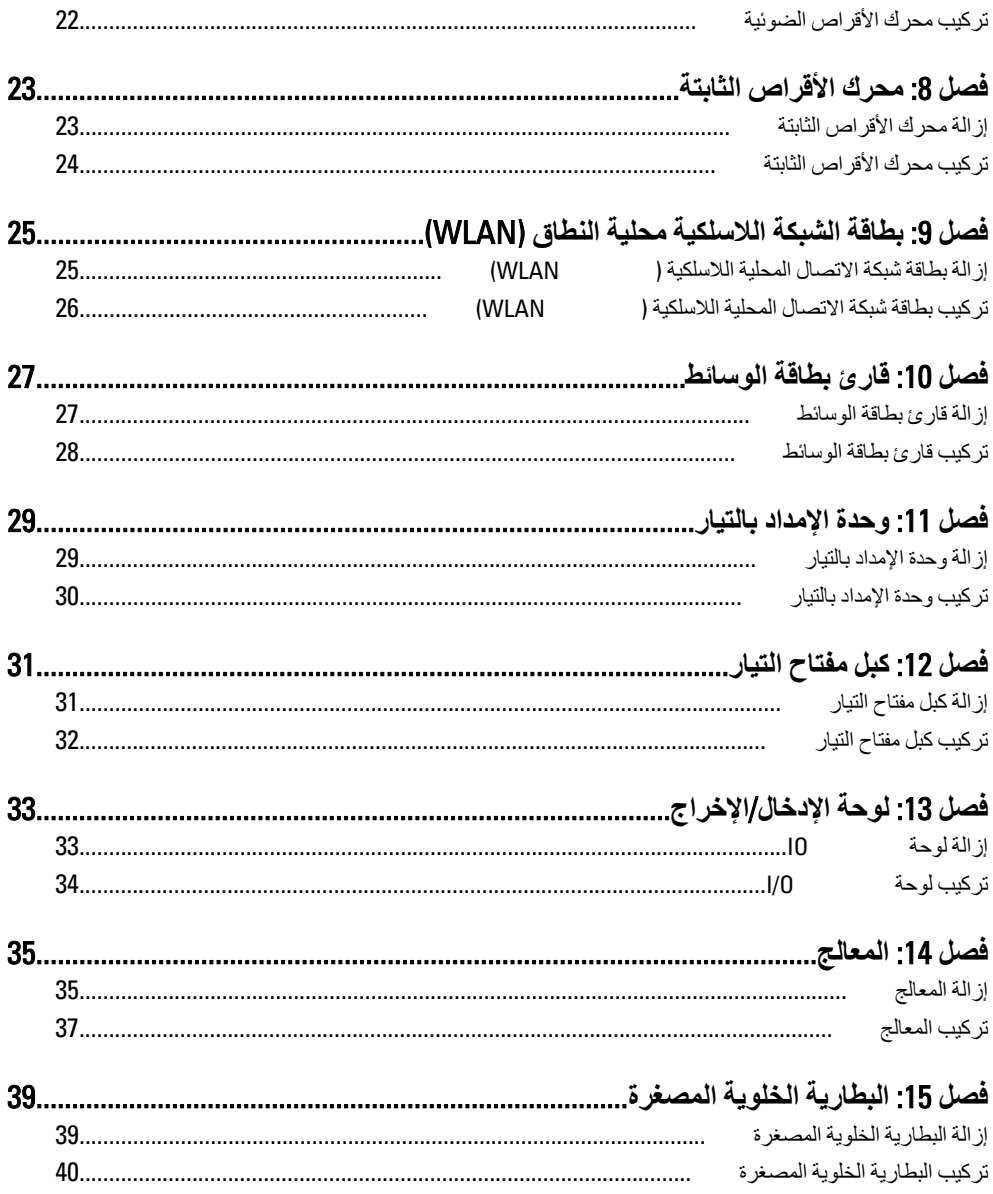

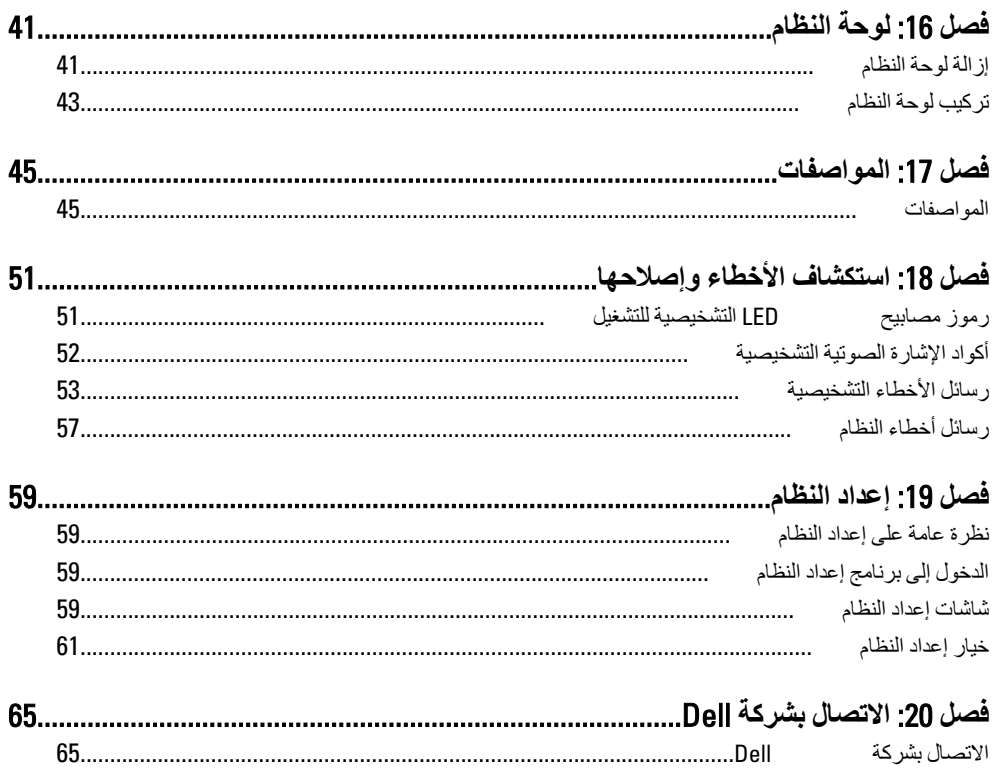

## العمل في جهاز الكمبيوتر

قبل العمل داخل الكمبيوتر

<span id="page-6-0"></span>النّز م يار شادات الأمان التالية للمساعدة على حماية الكمبيو تر. من النّعر ض لتلف محتمل، و للمساعدة كذلك على صمان السلامة الشخصية. ما لم يتم الإشار ة إلى غير ذلك، فإن كل إجر اء متضمن في هذا المستند بفتر ض وجود الظر وف التالبة:

- قيامك بقراءة معلومات الأمان الواردة مع الكمبيوتر.
- يمكن استبدال أحد المكونات أو -- في حالة شرائه بصور ة منفصلة -تثبيته من خلال اتباع إجراءات الإز الة بترتيب عكسى.

八 قبل العمل داخل الكمبيوتر ، اقرأ معلومات الأمان المرفقة بالكمبيوتر. للتعرف على المعلومات الإضافية الخاصة بأفضل ممارسات الأمان، راجع الصفح الرئيسية الخاصة بـ "التوافق التنظيمي" على العنون .www.dell.com/regulatory\_compliance

#### تنسه  $\bigwedge$

تحذير :

العديد من الإصلاحات لا يجوز القيام بها الا بو اسطة الفني المختص ٍ بحب أن تقو م فقط باكتشاف الأعطال وإصلاحها وعمليات الإصلاح البسيطة وفقاً لما هو موضح في وثاق المنتج، أو كما يتم توجيهك من خلال خدمة الصيانة على الإنترنت أو عبر الهاتف أو بواسطة فريق الدعم. لا يغطي الضمان التلفيات الناتجة عن القيام بأعمال الصيانة بواسطة أفراد غير معتمدين لدى Dell. يُرجى قراءة واتباع تعليمات الأمان المرفقة مع المنتج

#### تنبيه  $\bigwedge$

لتجنب تفريغ شحنة الكتروستاتيكية، قم بتأريض نفسك عن طريق استخدام عصابة المعصم الخاصة بالتأريض أو لمس سطح معدني غير مطلي، مثل موصل موجود على الجزع الخلفي لجهاز الكمبيوتر بشكل دوری.

#### تنبيه.

تعامل مع المكونات و البطاقات بعناية. لا تلمس المكونات أو نقاط التلامس الموجودة على البطاقة. أمسك البطاقة من إحدى حوافها، أو من حامل التثبيت المعدني الخاص بها. أمسك أحد المكونات مثل معالج من حوافه، وليس من السنون الخاصة به.

#### تنبيه ∕ \

عندما تفصل أحد الكبلات، اسحب من الموصل الخاص به، أو من عروة السحب الخاصة به، وليس من الكبل نفسه. بعض الكبلات تتميز بوجود موصلات مزودة بعروة قفل، فإذا كنت تحاول فصل هذا النوع من الكبلات، فاضغط على عروات القفل قبل فصل الكبل. وبينما تقوم بسحب الموصلات عن بعضها، حافظ على تساويهما لكي تتجنب ثني أي من سنون الموصل. أيضًا، قبل توصيل الكبل، تأكد أنه قد تم توجيه ومحاذاة الكبلين بطريقة صحيحة

## <span id="page-7-0"></span>**ϣلاΣظة**: قد تظهر ألوان الكمبيوتر الخاص بك وبعض المكونات المحددة مختلفة عما هو مبيّن في هذا المستند. لتجنب إتلاف الكمبيوتر ، قم بإجراء الخطوات التالية قبل التعامل مع الأجزاء الداخلية للكمبيوتر . 1. نأكد أن سطح العمل مسطح ونظيف لوقاية غطاء الكمبيوتر من التعرض للخدوش. 2. فم بإيقاف تشغيل الكمبيوتر (انظر إيقاف تشغيل الكمبيوتر). \**/ تنبيه:**  $\mathbf{14}$  لفصل كبل شبكة، قم أولاً بفصل الكبل عن الكمبيوتر ، ثم افصله من الجهاز المتصل بالشبكة. 3. افصل كل كبلات الشبكة عن الكمبيوتر. 4. قم بفصل الكمبيوتر وجميع الأجهزة المتصلة به من مآخذ التيار الكهربي. 5. اضغط مع الاستمرار على زر التشغيل أثناء فصل الكمبيوتر لعزل لوحة النظام أرضيًا. 6. قدياز الة الغطاء. \ تنبيه<del>:</del>

قبل لمس أي شيء داخل الكمبيوتر ، قم بتأريض نفسك بواسطة لمس سطح معدني غير مطلي، مثل السطح المعدني الموجود في الجزء الخلفي من الكمبيوتر. أثناء العمل، المس سطح معدني غير مطلي بشكل دور ي لتفريغ الكهراء الساكنة والتى قد تتلف المكونات الداخلية للكمبيوتر.

الأدوات الموص*ى* باستخدامها

قد يتطلب تنفيذ الإجراءات الواردة في هذا المستند توفر الأدوات التالية:

- مفك صغير بسن مسطح
	- مفك Phillips
- مخطاط بلاستبكي صغر
- وسائط خاصة ببرنامج تحديث نظام الإدخال والإخراج الأساسي (BIOS) المخزن على ذاكرة الفلاش المؤقتة

ا**بقاف تشغيل الكمبيوتر** 

**تنبيه**  $\bigwedge$  $\frac{1}{2}$  لتفادى فقد البيانات، قم بحفظ وإغلاق جميع الملفات المفتوحة وقم بإنهاء جميع البرامج المفتوحة قبل إيقاف تشغيل الكمبيوت*ر*.

- 1. قم بايقاف تشغيل نظام التشغيل على النحو التالي:
	- في نظام التشغيل Windows 7:

.(**Ϟϴϐتشϟا ϑΎقϳإ** Shut Down) وقϓ قرϧا ϢΛ ˬ. (دأΑا Start) **وقϓ قرϧا**

• في نظام التشغيل Windows Vista:

<span id="page-8-0"></span>ا**نقر فوق** Start (ابدأ) الله المقر فوق السهم الموجود في الركن الأيمن السفلي من القائمة Start (ابدأ) كما هو معروض أدناه، ثم انقر فوق **Shut Down (إيقاف التشغيل)**.

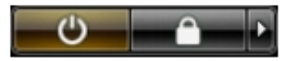

- في نظام التشغيل Windows XP: Turn Off → (**رΗوϴكمبϟا ϞϴϐشΗ ϑΎقϳإ** Turn Off Computer) → (**دΑا** Start) وقϓ قرϧا <mark>(إيقاف التشغيل)</mark> . يتوقف تشغيل الكمبيوتر بعد اكتمال عملية إيقاف تشغيل نظام التشغيل.
	- 2. تأكد من إيقاف تشغيل الكمبيوتر وجميع الأجهزة المتصلة به. في حالة عدم توقف الكمبيوتر والأجهزة المتصلة به تلقائيًا عندما تقوم بإيقاف تشغيل نظام التشغيل، اضغط مطولاً على زر التشغيل لمدة نحو 6 ثوان لإيقاف تشغيلها.

#### بعد الع*مل داخل جه*از الكمبيو تر

بعد استكمال أي من إجراءات إعادة التركيب، تأكد من توصيل أية أجهز ة خارجية وبطاقات وكبلات قبل تشغيل الكمبيوتر .

- 1. أعد تركيب الغطاء.
- **تنبيه**.  $\alpha$ توصيل كابل شبكة، قم أولاً بتوصيل الكابل بجهاز الشبكة ثم وصله بالكمبيوتر
	- 2. قم بتوصيل أي كبلات هاتف أو شبكة بالكمبيوتر.
- 3. قم بتوصيل الكمبيوتر وكافة الأجهزة المتصلة بالمآخذ الكهربائية الخاصة بها.
	- 4. فم بتشغيل الكمبيو تر
- 5. تحقق أن الكمبيوتر يعمل بشكل صحيح عن طريق تشغيل أداة التشخيصات Dell Diagnostics.

## الغطاء

#### إزالة الغطاء

<span id="page-10-0"></span>**1.** اتبع الإجر اءات الواردة في ق*سم قبل العمل داخل الكمبيوتر*. 2. قم بإز الة المسامير المثبتة للغطاء في الكمبيوتر .

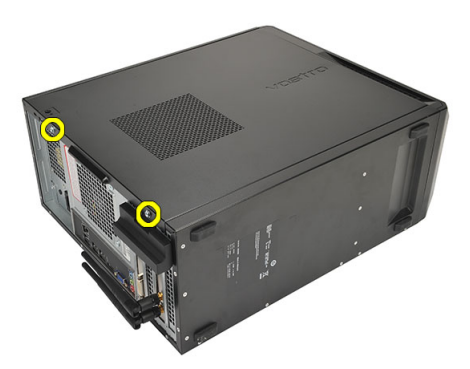

3. أزح غطاء الكمبيوتر في اتجاه الجزء الخلفي من الكمبيوتر.

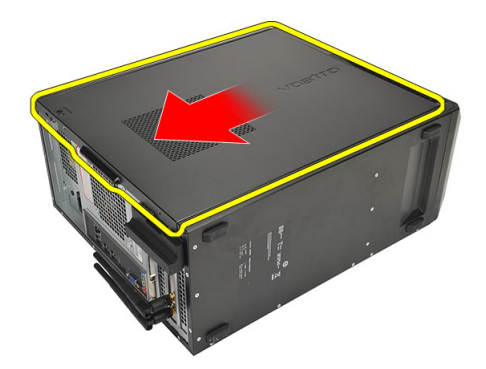

4. قم بفك غطاء الكمبيوتر

<span id="page-11-0"></span>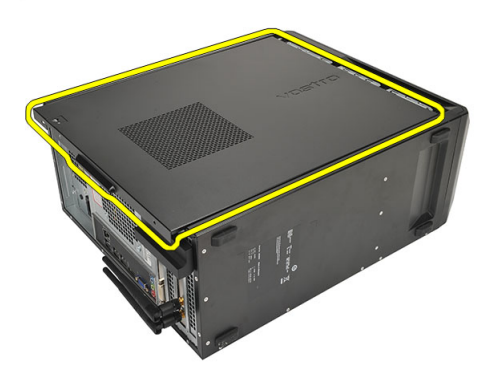

#### تركيب الغطاء

- 1. ضع الغطاء على الهيكل المعدني. 2. أز ح غطاء الكمبيوتر في اتجاه الجزء الأمامي من الكمبيوتر . 3. أعد وضع المسامير المثبتة للغطاء في الكمبيوتر
	- **4**. اتبع الإجر اءات الواردة في قسم *بعد العمل داخل الكمبيوتر*

## الإطار الأمامي

إزالة الإطار الأمامي

- اتبع الإجر اءات الواردة في ق*سم قبل العمل داخل الكمبيوتر*.  $\overline{\mathbf{1}}$ 
	- **2.** قم بإز الة/*لفطاء*.
	- 3. ارفع مشابك احتجاز الإطار الأمامي بعيدًا عن الهيكل.

<span id="page-12-0"></span>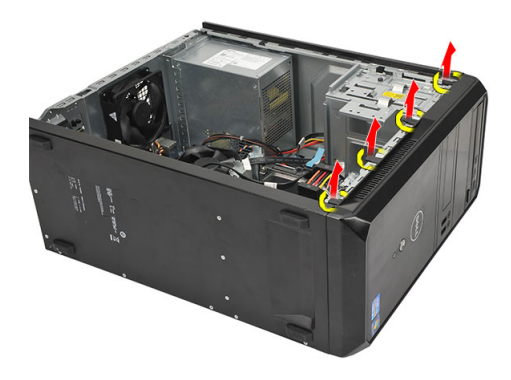

قم بتدوير الإطار بعيدًا عن الكمبيوتر لتحرير الماسكات الموجودة في الحافة المقابلة للإطار من  $\cdot$ .4 الهيكل المعدني

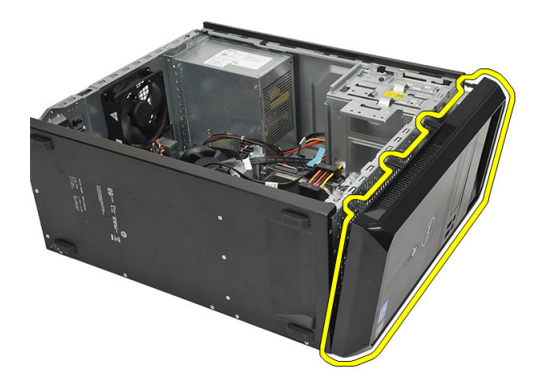

تركيب الإطار الأمامى

- ضع الخطاطيف في الفتحات الموجودة في الكمبيوتر  $\blacksquare$ 
	- قم بتدوير الإطار الأمامي باتجاه الكمبيوتر  $\cdot$
- <span id="page-13-0"></span>3. اضغط على الإطار الأمامي حتى تستقر العروات في مكانها.
	- **4.** أعد تركيب *الغطاء*.
- **5**. اتبع الإجر اءات الوار دة في قسم *بعد العمل داخل الكمبيوتر*.

## بطاقة التوسيع

إزالة بطاقات التوسيع

- اتبع الإجراءات الواردة في ق*سم قبل العمل داخل الكمبيوتر* .  $\cdot$ 1
	- **2.** قم بإز الة *الغطاء*.
	- 3. اضغط على عروة التحرير في مزلاج احتجاز البطاقة

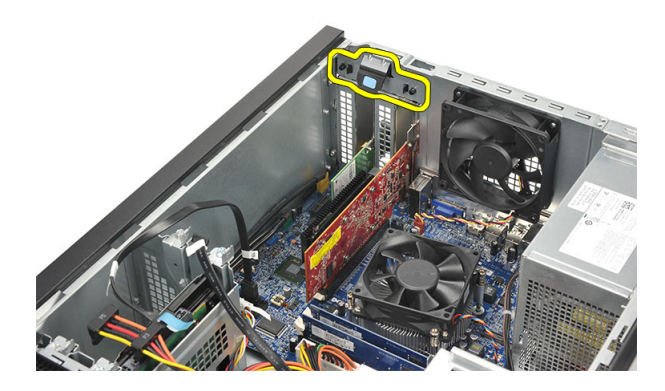

4. اضغط على ذراع التحرير لتحرير عروة التثبيت من الفتح الموجودة في البطاقة.

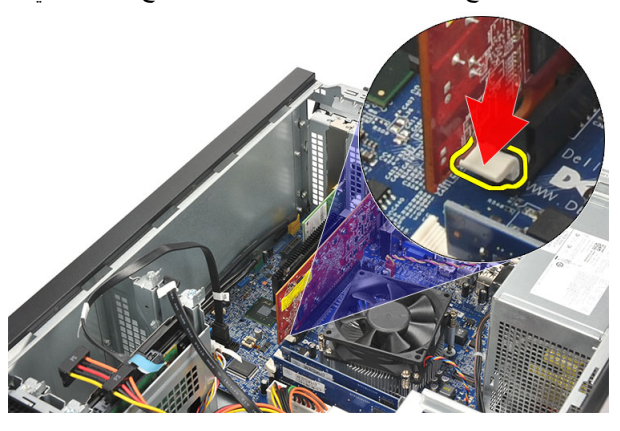

5. أخرج البطاقة لأعلى ثم أخرجها إلى خارج الموصل الخاص بها، وقم بإز التها من الكمبيوتر.

<span id="page-14-0"></span>4

<span id="page-15-0"></span>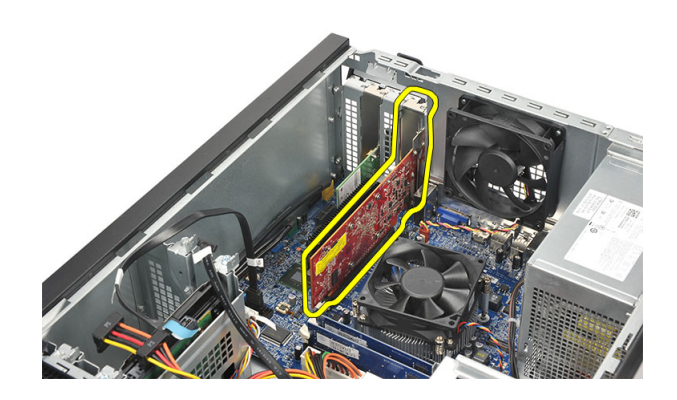

#### تركيب بطاقة التوسيع

- ضع البطاقة داخل المقبس الخاص بها واضغط عليها حتى تستقر في مكانها.  $\overline{.1}$
- 2. قم بتثبيت بطاقة التوسيع بواسطة دفع مز لاج احتجاز البطاقة حتى تستقر في مكانها.
	- **3.** أعد تركيب *الغطاء*.
	- **4**. اتبع الإجر اءات الواردة في قسم *بعد العمل داخل الكمبيوتر* .

# <span id="page-16-0"></span>**اϟمروΣة** 5

## إ**زالة المروحة**

- 1. اتبع الإجراءات الواردة في قسم *قبل العمل داخل الكمبيوتر*.
	- **2**. قم بإز الة *الغطاء*.
	- 3. افصل كبل المروحة عن لوحة النظام.

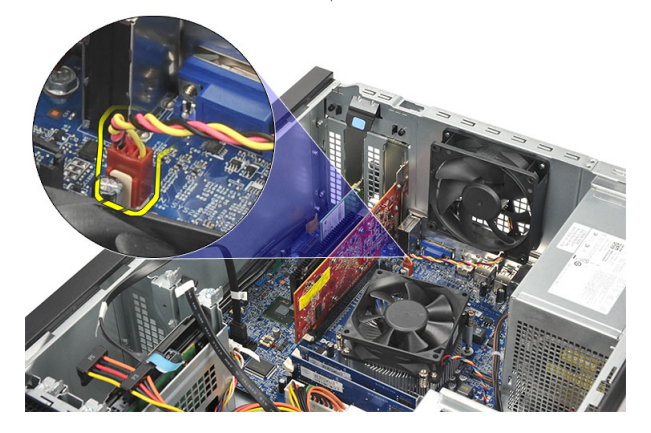

4. قم بإزالة المسامير المثبتة للمروحة في الكمبيوتر.

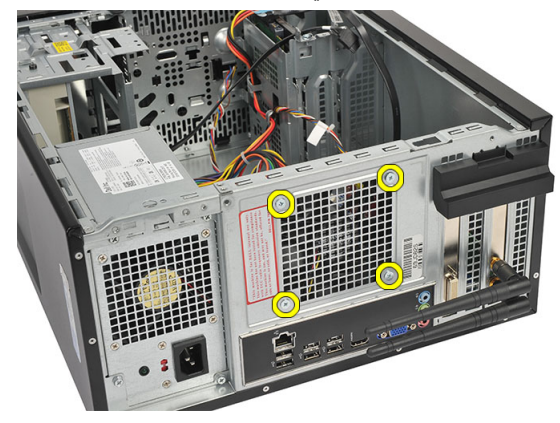

5. قم بإزالة المروحة من الكمبيوتر.

<span id="page-17-0"></span>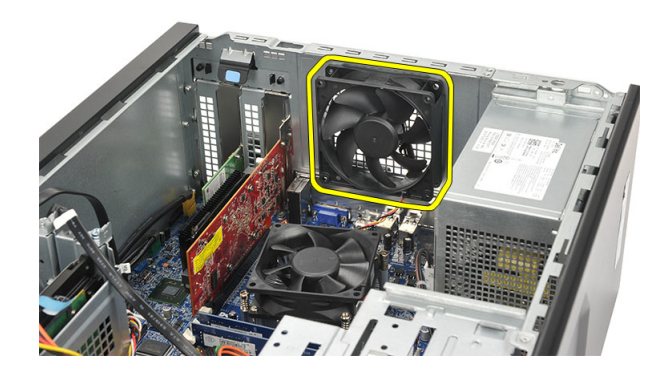

#### تركيب المروحة

- ضع المروحة في الموقع الخاص بها في الكمبيوتر  $\blacksquare$ .1 أعد وضع المسامير المثبتة للمروحة في الكمبيوتر  $\overline{\mathbf{2}}$ 3. صل كبل المروحة في لوحة النظام. **4.** أعد تركيب *الغطاء*.
- **5.** اتبع الإجر اءات الواردة في قسم *بعد العمل داخل الكمبيوتر*.

## الذاكرة

إزالة الذاكرة

- اتبع الإجراءات الواردة في ق*سم قبل العمل داخل الكمبيوتر*.  $\overline{\mathbf{1}}$ 
	- **2.** قم بإزالة/*لغطاء*.
- <span id="page-18-0"></span>3. اضغط على عروات احتجاز الذاكرة الموجودة على كل جانب من جوانب وحدة الذاكرة.

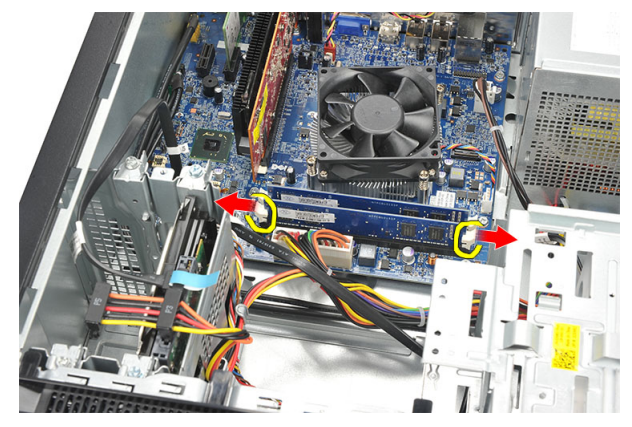

ارفع وحدة الذاكرة إلى خارج الموصل الموجود في لوحة النظام.  $\overline{4}$ 

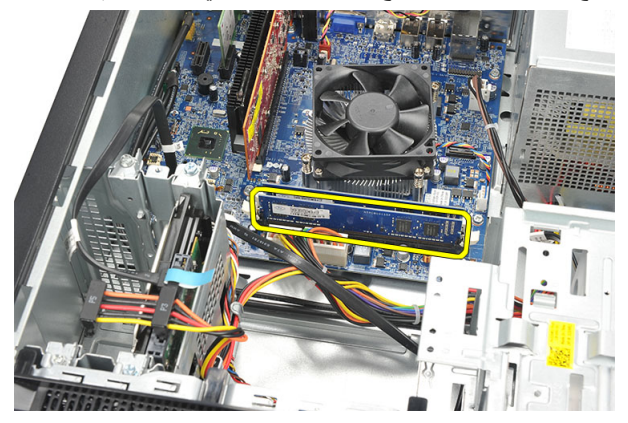

#### تركيب الذاكرة

- <span id="page-19-0"></span>1. اضغط على وحدة الذاكرة داخل الموصل الخاص بها في لوحة النظام حتى تستقر في مكانها.
	- **2.** أعد تركيب *الغطاء*.
	- 3. اتبع الإجراءات الواردة في قسم *بعد العمل داخل الكمبيوتر* .

## <span id="page-20-0"></span>محرك الأقراص الضوئية

إ**زالـة محرك الأقراص الضوئيـة** 

- 1. اتبع الإجراءات الواردة في قسم *قبل العمل داخل الكمبيوتر*.
	- 2. قم بإزالة *الغطاء*.
- 3. افصل كبليّ الطاقة والبيانات من محرك الأقراص الضوئية.

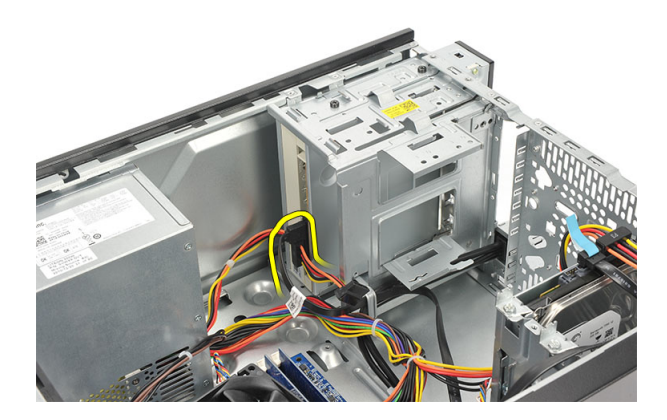

4. قم بإزالة المسمار المثبت لمحرك الأقراص الضوئية في الكمبيوتر.

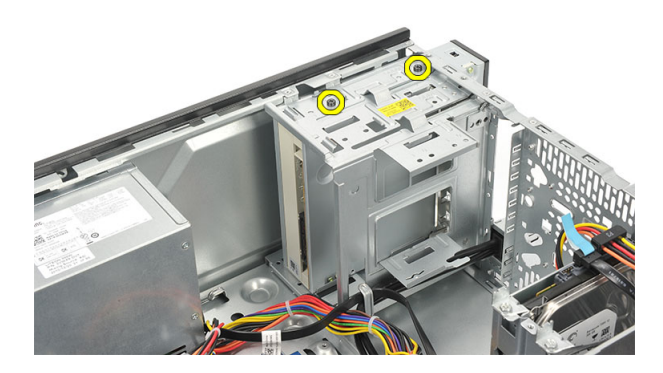

5. ادفع محرك الأقراص الضوئية من خلال مقدمة الكمبيوتر.

<span id="page-21-0"></span>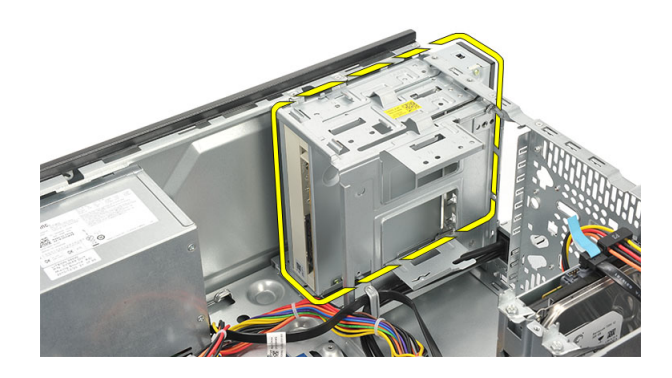

تركيب محرك الأقراص الضوئية

- ادفع محرك الأقراص الضوئية من خلال مقدمة الكمبيوتر  $\overline{.1}$ أعد وضع المسامير المثبتة لمجموعة محرك الأقراص الضوئية في الكمبيوتر.  $\cdot$ .2 صل كبليِّ الطاقة والبيانات بمحرك الأقراص الضوئية.  $\cdot$ 3 **4.** أعد تركيب *الغطاء*.
	- 5. اتبع الإجر اءات الوار دة في قسم *بعد العمل داخل الكمبيوتر* .

## <span id="page-22-0"></span>محرك الأقراص الثابتة هي المختصر المختصر المختصر المختصر المختصر المختصر المختصر المختصر المختصر المختصر المختص

إ**زالة محرك الأقراص الثابتة** 

- 1. اتبع الإجراءات الواردة في قسم *قبل العمل داخل الكمبيوتر*.
	- 2. قم بإزالة *الغطاء*.
- 3. افصل كبل SATA وكبل التيار من محرك الأقراص الثابتة.

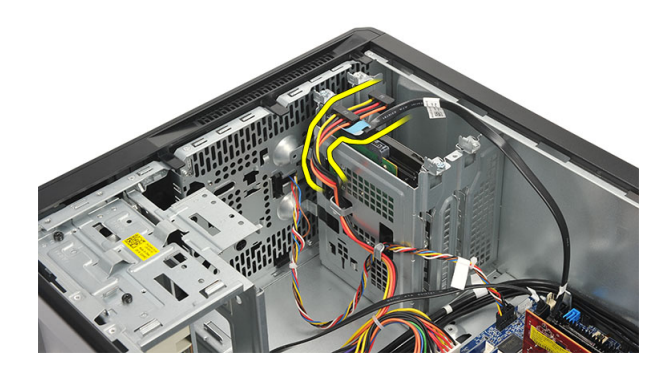

4. قم بإزالة المسامير المثبتة لمجموعة محرك الأقراص الثابتة في الكمبيوتر.

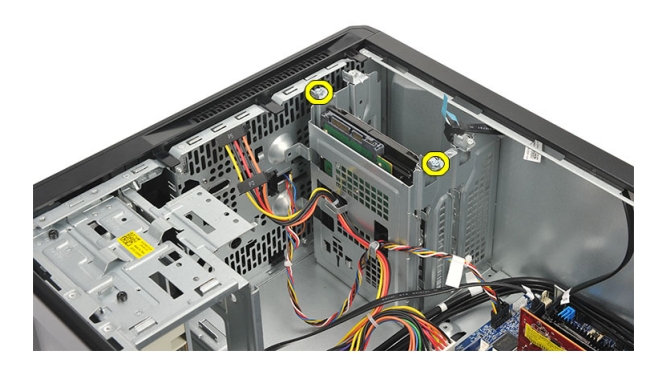

5. قم بإزالة محرك الأقراص الثابتة من الكمبيوتر.

<span id="page-23-0"></span>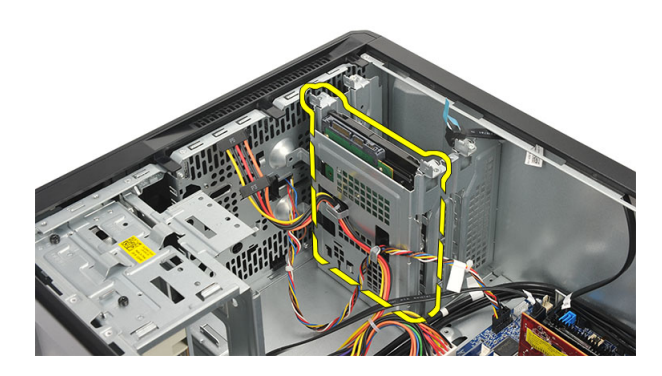

6. قم بإزالة المسامير المثبتة للحامل في محرك الأقراص الثابتة.

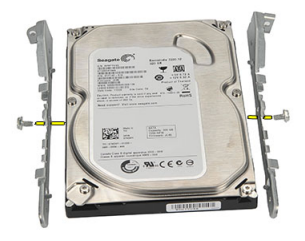

#### تركيب محرك الأقراص الثابتة

- 1. أعد وضع المسامير المثبتة للحامل في محرك الأقراص الثابتة.
	- 2. أعد وضع محرك الأقراص الثابتة داخل الكمبيوتر.
- 3. أعد وضع المسامير المثبتة لمجموعة محرك الأقراص الثابتة في الكمبيوتر.
	- 4. مل كبل SATA وكبل التيار بمحرك الأقراص الثابتة.
		- 5. أعد تركيب *الغطاء*.
	- **6.** اتبع الإجراءات الواردة في قسم *بعد العمل داخل الكمبيوتر*.

# بطاقة الشبكة اللاسلكية محلية النطاق WLAN))

إزالة بطاقة شبكة الاتصال المحلية اللاسلكية (WLAN)

- اتبع الإجر اءات الواردة في ق*سم قبل العمل داخل الكمبيوتر*.  $\cdot$ 
	- **2.** قم بإز الة *الغطاء*.
	- 3. قم بإزالة الهوائي.

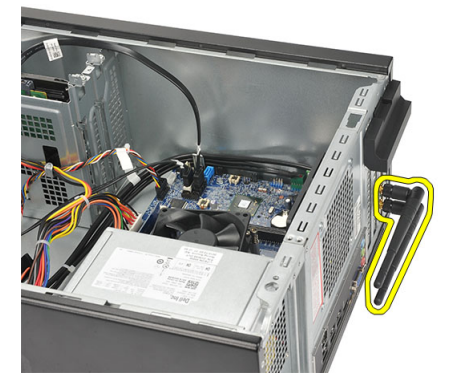

4. اضغط على عروة التحرير في مزلاج احتجاز البطاقة.

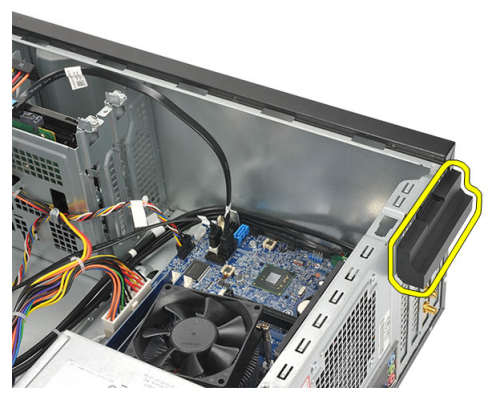

5. أمسك بطاقة WLAN من أركانها العلوية، وأخرجها خارج الموصل.

<span id="page-24-0"></span>9

<span id="page-25-0"></span>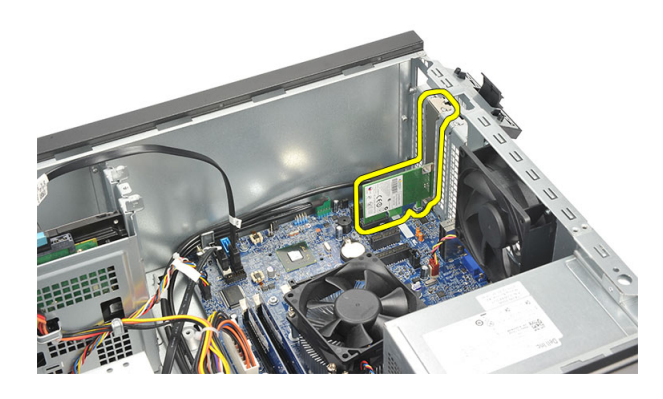

#### تركيب بطاقة شبكة الاتصال المحلية اللاسلكية (WLAN)

- ضع بطاقة WLAN في الموصل الخاص بها وادفعها داخله، وذلك لتثبيتها في الموصل.  $\overline{.1}$ 
	- اقفل مز لاج احتجاز البطاقة في مكانها.  $\cdot$ .2
		- 3. أعد وضع الهوائي.
		- **4.** أعد تركيب *الغطاء*.
	- 5. اتبع الإجر اءات الوار دة في قسم *بعد العمل داخل الكمبيوتر* .

## قارئ بطاقة الوسائط

# <span id="page-26-0"></span>10

#### إزالة قارئ بطاقة الوسائط

- اتبع الإجراءات الواردة في ق*سم قبل العمل داخل الكمبيوتر* .  $\cdot$ 1
	- **2.** قم بإز الة *الغطاء*.
	- **3.** قم بإز الة/*لإطار الأمامم*.
- افصل كبل قار يء بطاقة الوسائط من لوحة النظام. افصل الكبل من المشبك (المشابك) المعدنية، في  $\overline{a}$ حالة وجودها، المنبتة للكبل بطول الجزء الداخلي للكمبيوتر

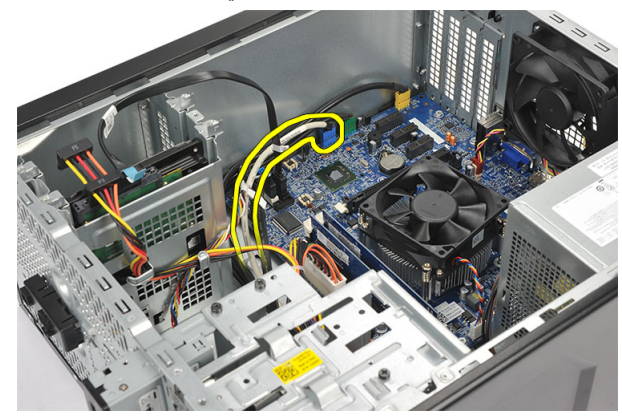

5. قم بإزالة المسامير المثبتة لقارئ بطاقة الوسائط في علبة محرك الأقراص الثابتة.

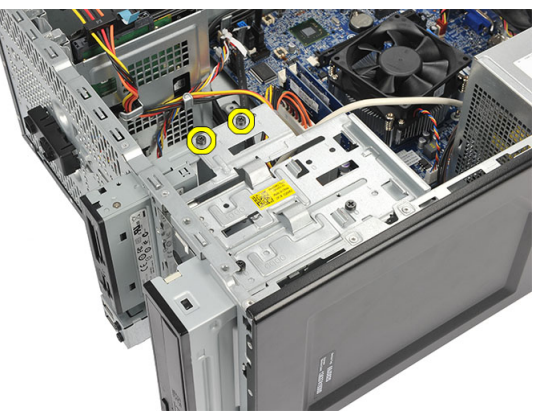

6. أزح قارئ بطاقة الوسائط إلى الخارج من خلال مقدمة الكمبيوتر.

<span id="page-27-0"></span>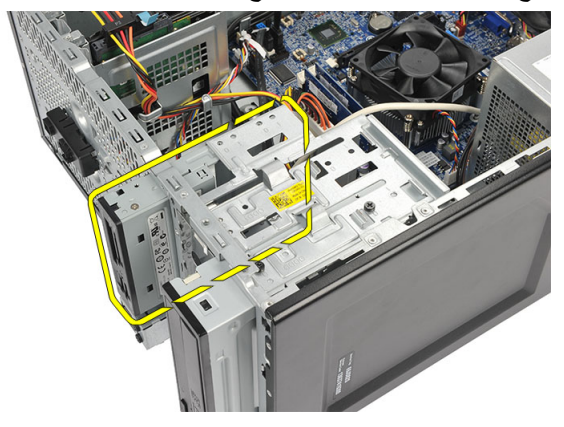

#### تر كيب قار ئ بطاقة الو سائط

- 1. أزح قارئ بطاقة الوسائط للداخل من خلال مقدمة الكمبيوتر.
- 2. أعد وضع المسامير المثبتة لقارئ بطاقة الوسائط في علبة محرك الأقراص الثابتة.
- 3. قم بتوجيه الكبل من خلال المشبك (المشابك) المعدنية، في حالة وجودها، المثبتة للكبل بطول الجزء الداخلي للكمبيوتر.
	- 4. قم بتوصيل كبل قارئ بطاقة الوسائط بلوحة النظام
		- 5. أعد وض*ع اللوحة الأمامية*.
			- **6**. أعد تركيب *الغطاء*.
	- 7. اتبع الإجراءات الواردة في قسم *بعد العمل داخل الكمبيوتر*

## وحدة الإمداد بالتيار

إزالة وحدة الإمداد بالتيار

- اتبع الإجر اءات الواردة في قسم *قبل العمل داخل الكمبيوتر* .  $\cdot$ 1
	- **2** قم بإزالة *الغطاء*.
- افصل جميع كبلات وحدة الإمداد بالتيار المتصلة بمحرك الأقراص الثابتة، وبمحرك الأقراص  $\overline{\mathbf{3}}$ الضوئية، وبلوحة النظام

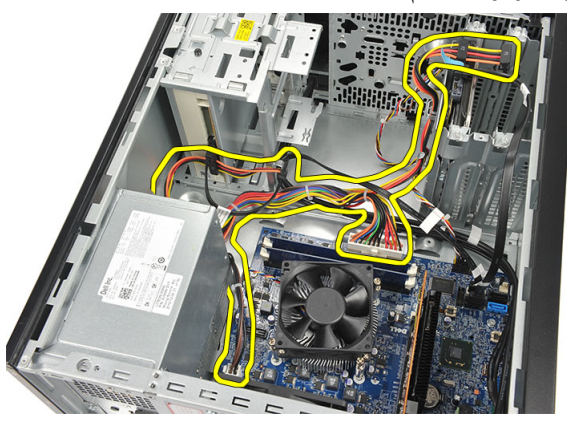

4. قم بإزالة المسامير المثبتة لوحدة الإمداد بالتيار في الكمبيوتر.

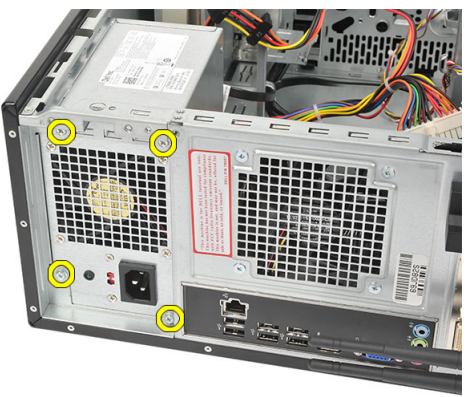

5. اضغط على زر التحرير الموجود على أرضية الهيكل المعدني للنظام، ثم أز ح وحدة الإمداد بالتيار باتجاه مقدمة الكمبيوتر

<span id="page-28-0"></span>11

<span id="page-29-0"></span>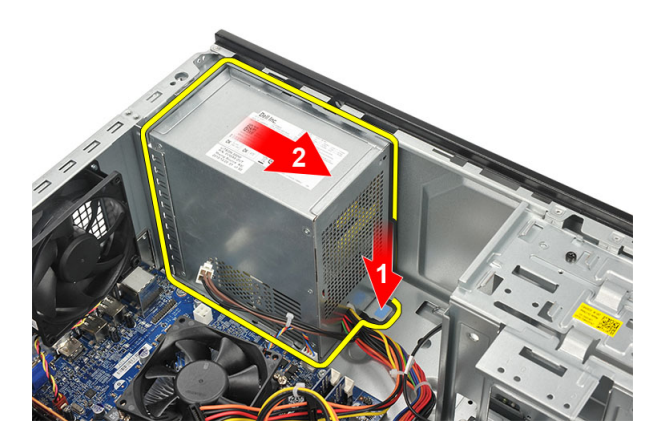

6. ارفع وحدة الإمداد بالنيار وقم بإزالتها من الكمبيوتر

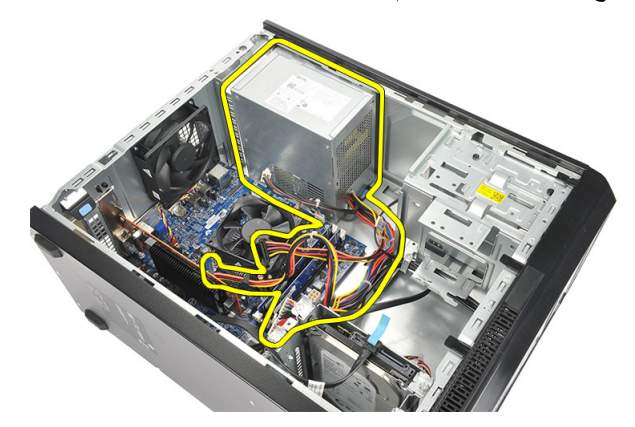

تركيب وحدة الإمداد بالتيار

- ضع وحدة الإمداد بالتيار في مكانها داخل الكمبيوتر  $\blacksquare$ .1
- 2. أز ح وحدة الإمداد بالتيار باتجاه الجزء الخلفي من الكمبيوتر حتى تستقر في مكانها.
	- أعد وضع المسامير المثبتة لوحدة الإمداد بالتيار في الكمبيوتر  $\cdot$ .3
- صل جميع كبلات الإمداد بالتيار بمحرك الأقراص الثابتة، وبمحرك الأقراص الضوئية، وبلوحة  $\overline{a}$ النظام
	- **5.** أعد تركيب *الغطاء*.
	- **6.** اتبع الإجر اءات الوار دة في قسم *بعد العمل داخل الكمبيوتر* .

# <span id="page-30-0"></span>كبل مفتاح التيار موسي 12

إ**زال**ة كبل مفتاح التيار

- 1. اتبع الإجراءات الواردة في قسم *قبل العمل داخل الكمبيوتر*.
	- 2. قم بإزالة *الغطاء*.
- 3. افصل مفتاح التيار وكبل مصباح LED الخاص بمحرك الأقراص الثابتة من لوحة النظام.

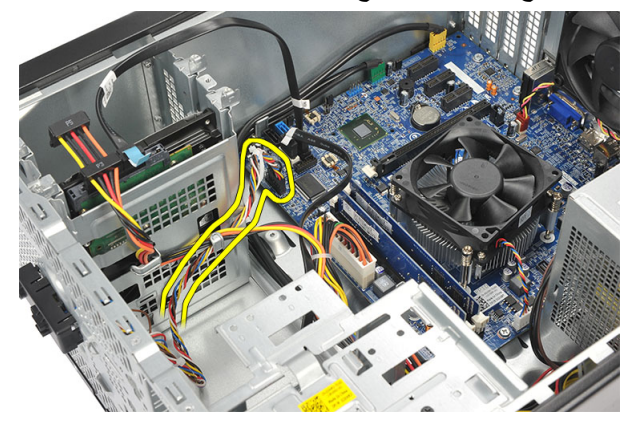

4. فك العروات المثبتة لمفتاح التيار /مجموعة مصابيح LED من الكمبيوتر وقم بإزالتها.

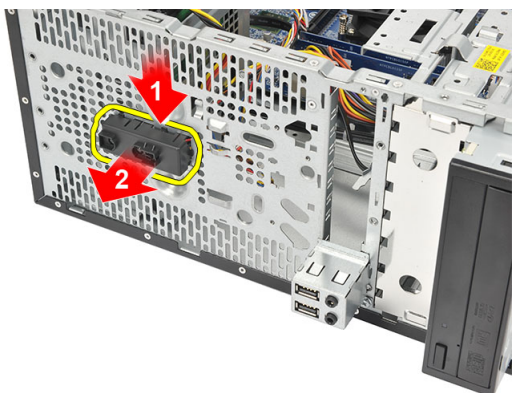

#### تركيب كبل مفتاح التيار

- ادفع مفتاح التيار /مجموعة LED داخل الكمبيوتر حتى يستقر في مكانه.  $\overline{.}1$
- <span id="page-31-0"></span>صل مفتاح التيار وكبل مصباح LED الخاص بمحرك الأقراص الثابتة بلوحة النظام.  $\overline{2}$ 
	- **3.** أعد تركيب *الغطاء*.
	- **4.** اتبع الإجراءات الواردة في قسم *بعد العمل داخل الكمبيوتر* .

## لوحة الإدخال/الإخراج

#### إزالة لوحة 10

- <span id="page-32-0"></span>اتبع الإجراءات الواردة في ق*سم قبل العمل داخل الكمبيوتر* .  $\overline{\phantom{0}}$ .1
	- **2** قم بإز الة *الغطاء*.
	- 3. افصل كبل الصوت وكبل USB من لوحة النظام.

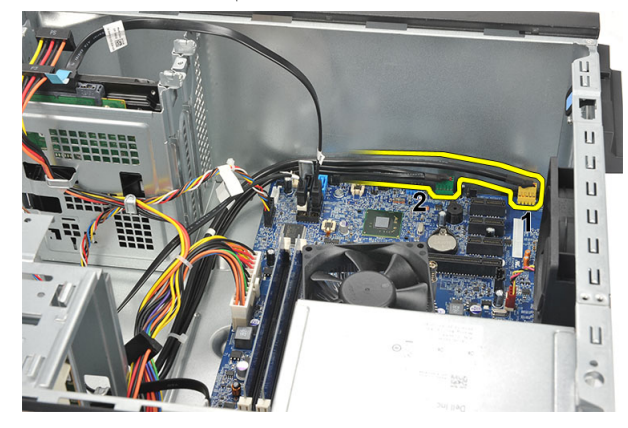

أخرج موجه الكبل من المشابك المعدنية.  $\cdot$ .4

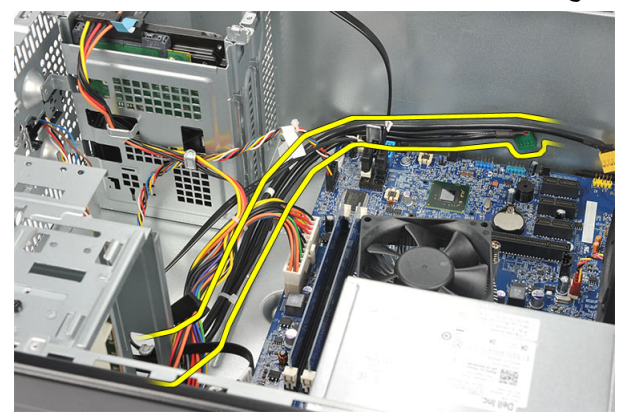

5. فُكَ المسمار المثبت للوحة الإدخال/الإخراج في الكمبيوتر.

<span id="page-33-0"></span>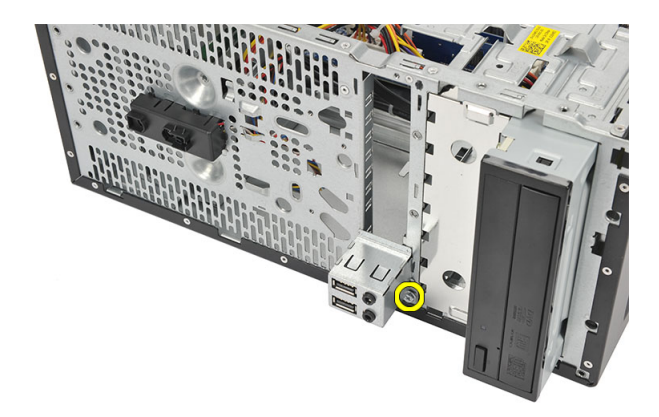

قم بإزالة لوحة الإدخال/الإخراج من الكمبيوتر.  $.6$ 

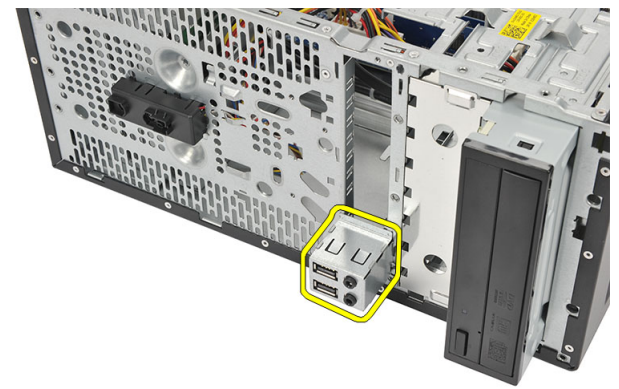

### تركيب لوحة 0/ا

- 1. ضع لوحة 0/| في مكانها داخل الكمبيوتر 2. أعد وضع المسمار لتثبيت لوحة 0/إ في الكمبيوتر . 3. قم بتوجيه الكبلات من خلال المشابك المعدنية.
	- **4.** أعد تركيب *الغطاء*.
- **5**. اتبع الإجر اءات الواردة في قسم *بعد العمل داخل الكمبيوتر* .

<span id="page-34-0"></span>**اϟمΞϟΎό** 14

#### إ**زال**ة المعالج

- 1. انبع الإجراءات الواردة في ق*سم قبل العمل داخل الكمبيوتر*.
	- **2**. قم بإزالة *الغطاء*.
- 3. افصل كبل المشتت الحراري ومجموعة المروحة من لوحة النظام.

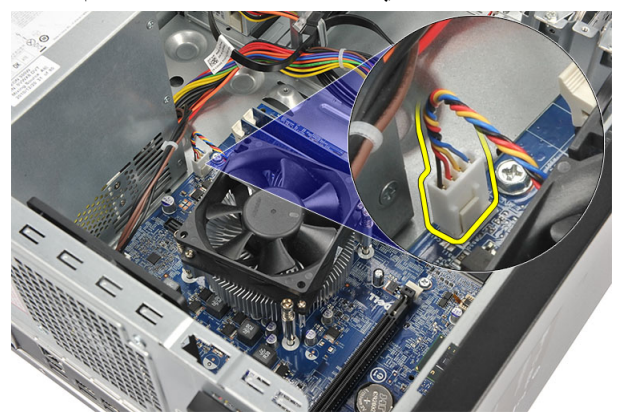

4. فك المسامير المثبتة للمشتت الحراري ومجموعة المروحة من لوحة النظام.

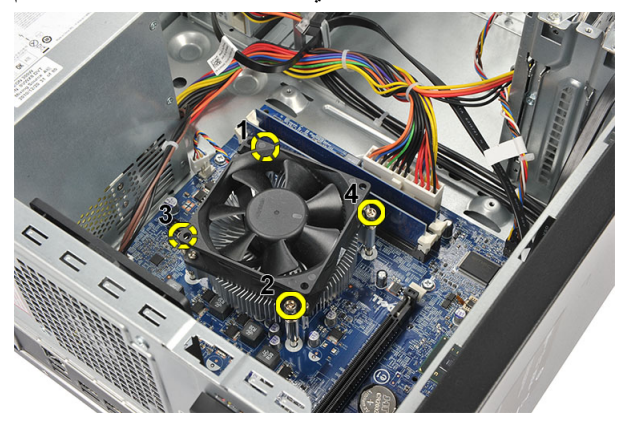

5. ارفع المشتت الحراري ومجموعة المروحة لأعلى، وقم بإزالته من الكمبيوتر.

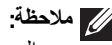

// ملاحظة:<br>ضع المجموعة مع المروحة على سطح مستوي متجهة لأسفل، مع جعل جانب الشحم الحراري يتجه لأعلى.

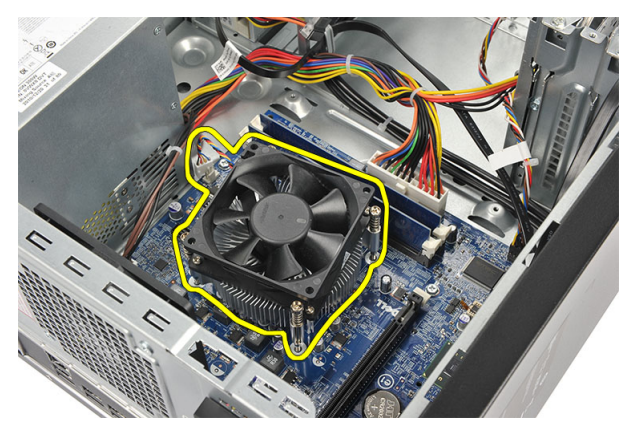

اضغط على ذراع التحرير لإزالتها للخارج لتحرير ها من خطاف الاحتجاز.  $.6$ 

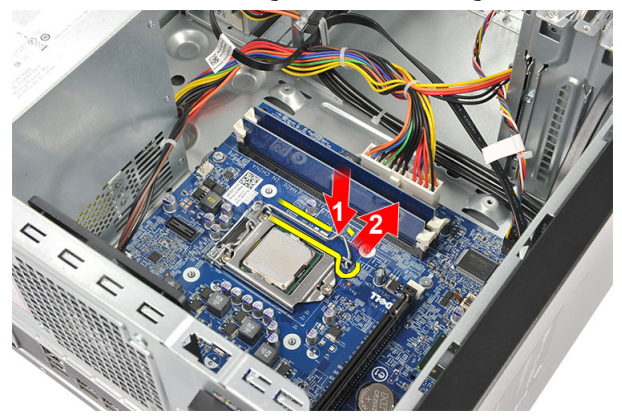

7. ارفع غطاء المعالج.

<span id="page-36-0"></span>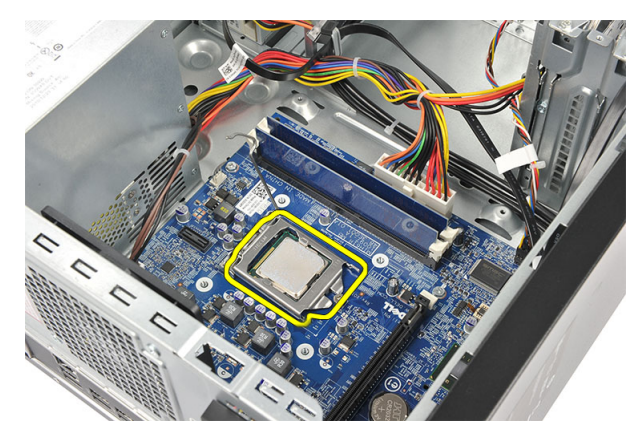

ارفع المعالج لإز النه من المقبس، ثم ضعه في العلبة المانعة للكهرباء الاستاتيكية.  $\overline{\mathbf{.8}}$ 

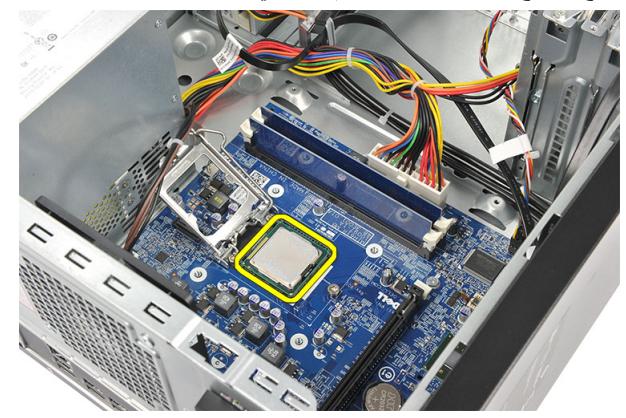

#### تركيب المعالج

1. قم بمحاز اة الشقين الموجودين في المعالج وأدخلهما داخل المقبس، مع ضرور ة إز احة المعالج داخله وتثبيته داخل المقبس بدون استخدام القوة

#### // ملاحظة.<br>*//* يتم تعليم المعالج من أحد طرفيه باستخدام علامة مثلثة. يتم أيضاً تعليم نفس العلامة على مقبس المعالج. اضغط على ذراع التحرير لقفله باستخدام خطاف الاحتجاز  $\cdot$ أغلق غطاء المعالج  $\boldsymbol{3}$ ضع المشتت الحراري ومجموعة المروحة على المعالج.  $\overline{A}$ اربط المسامير المثبتة للمشتت الحراري ومجموعة المروحة من لوحة النظام  $\overline{.5}$ صل كبل المشتت الحراري ومجموعة المروحة بلوحة النظام.  $6^{\circ}$ أعد تر كيب *الغطاء*.  $\overline{J}$

اتبع الإجراءات الواردة في قسم *بعد العمل داخل الكمبيوتر*.  $\overline{\mathbf{8}}$ 

## البطارية الخلوية المصغرة

إزالة البطارية الخلوية المصغرة

- اتبع الإجراءات الواردة في ق*سم قبل العمل داخل الكمبيوتر* .  $\cdot$ 1
	- 2. قم بإز الة *الغطاء*.
- 3. اضغط على مزلاج التحرير لكي تنبثق البطارية الخلوية المصغرة من المقبس الخاص بها.

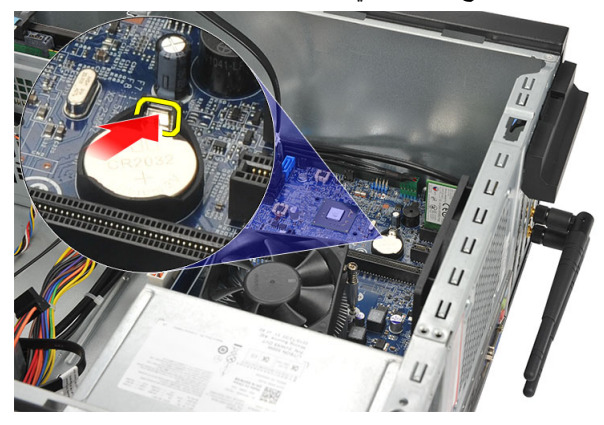

4. ارفع البطارية الخلوية المصغرة خارج الكمبيوتر.

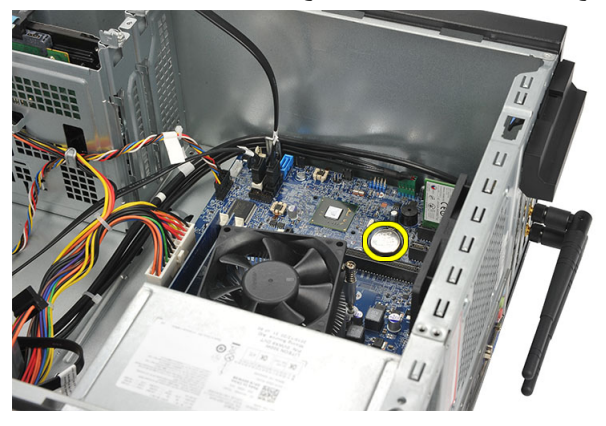

<span id="page-38-0"></span>15

#### تركيب البطارية الخلوية المصغرة

- ضع البطارية الخلوية المصغرة في المقبس الموجود في لوحة النظام.  $\overline{.1}$
- <span id="page-39-0"></span>اضغط على البطارية الخلوية المصغرة داخل المقبس الخاص بها حتى تستقر داخله.  $\overline{2}$ 
	- **3.** أعد تركيب *الغطاء*.
	- **4**. اتبع الإجر اءات الواردة في قسم *بعد العمل داخل الكمبيوتر* .

# <span id="page-40-0"></span>16

## لوحة النظام

#### إزالة لوحة النظام

- اتبع الإجر اءات الواردة في ق*سم قبل العمل داخل الكمبيوتر* .  $\overline{1}$ 
	- **2.** قم بإز الة/*لغطاء*.
	- **3.** قم باز الة *الذاكر ة*.
	- **4.** قم بإزالة *المروحة*.
		- **5.** قم بإز الة *المعالج*.
	- **6** قم بإز الة *بطاقة التوسيع*.
	- 7. قم بإزالة *بطاقة WLAN*.
	- افصل وأخرج جميع الكبلات المتصلة بلوحة النظام  $\cdot$ .8

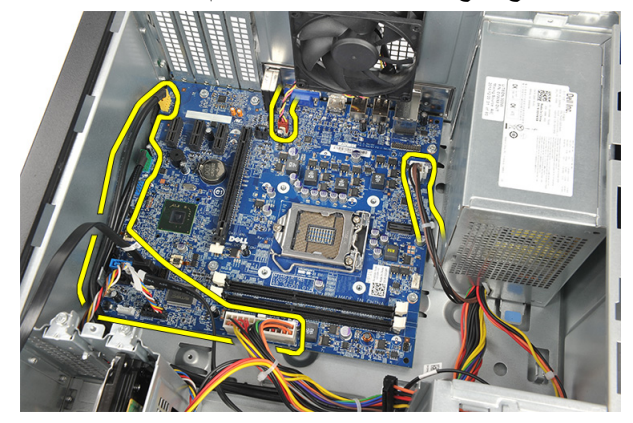

قم بفك المسامير المثبتة للوحة النظام في الكمبيوتر . .9

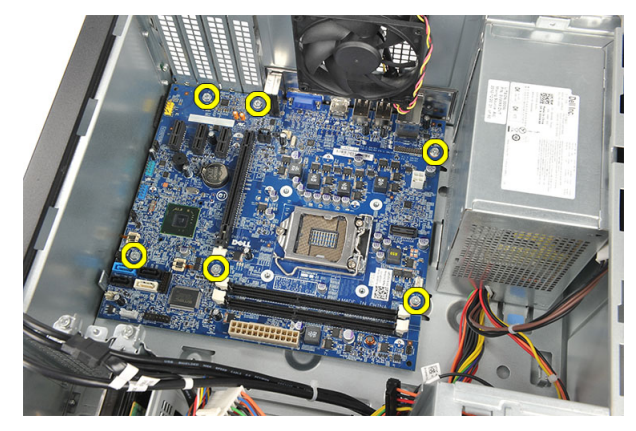

10. أزح لوحة النظام باتجاه مقدمة الكمبيوتر ، ثم بإمالتها بزاوية 45 درجة. قم

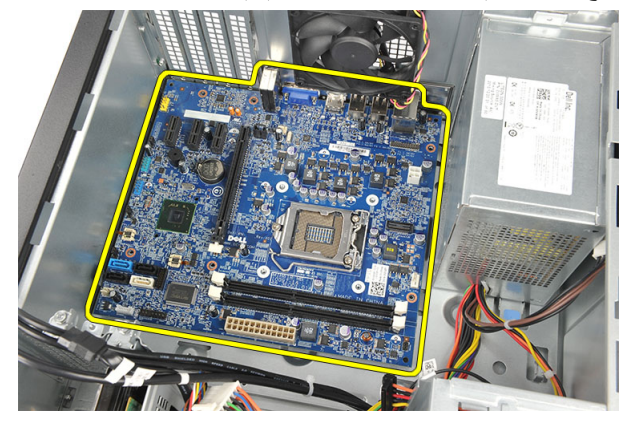

<span id="page-42-0"></span>11. ارفع لوحة النظام خارج الهيكل المعدني للكمبيوتر وضعها داخل العبوة المانعة للموجات الكهربية الساكنة

تركيب لوحة النظام

**10.** اتبع الإجراءات الواردة في قسم *بعد العمل داخل الكمبيوتر*.

## المواصفات

# 

<span id="page-44-0"></span>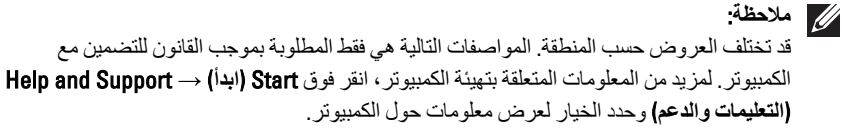

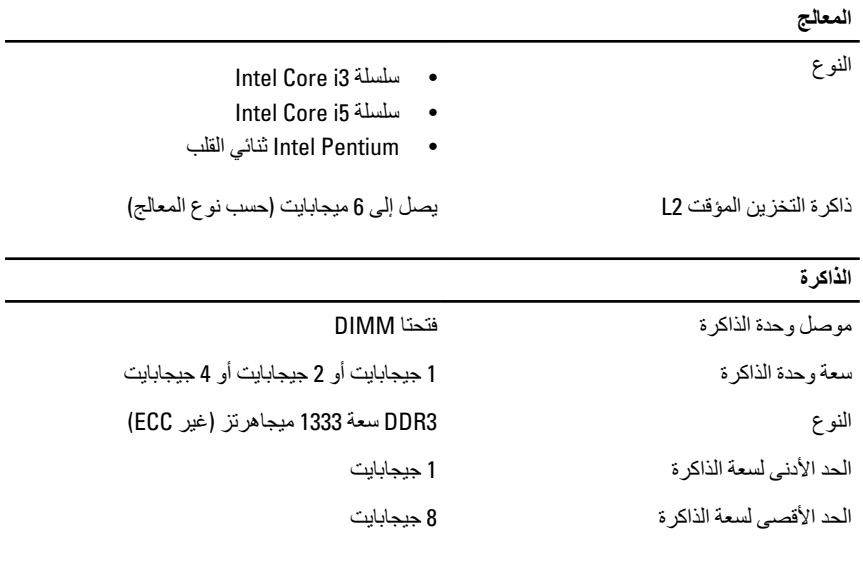

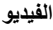

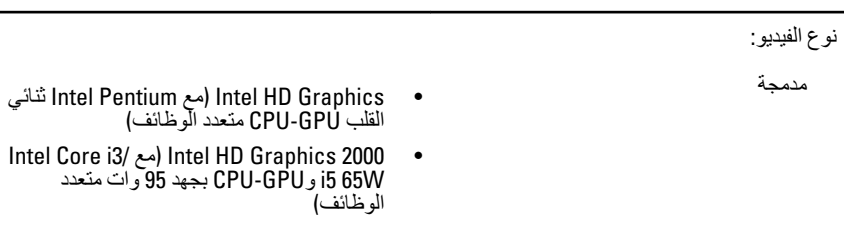

منفصلة

بطاقة الرسومات PCI Express x16

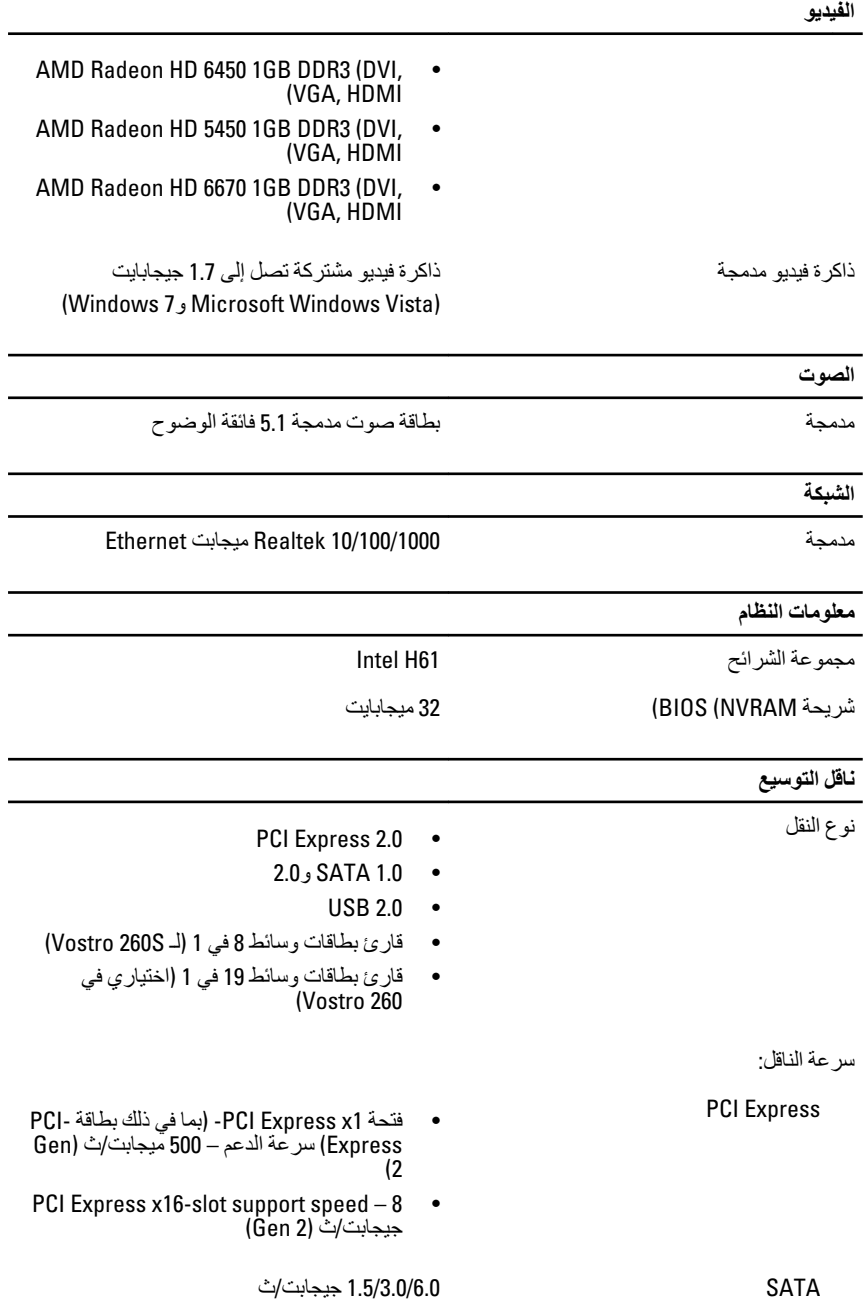

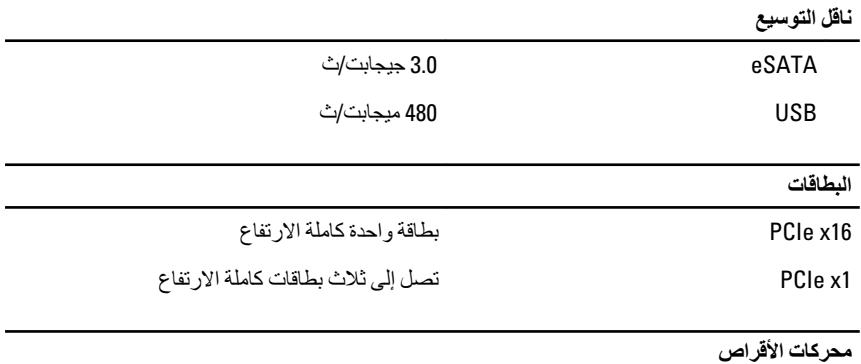

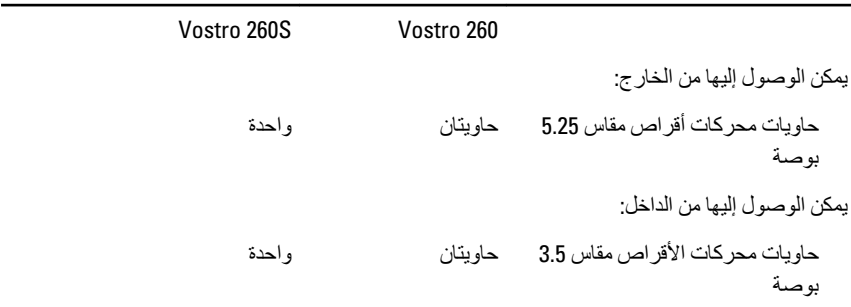

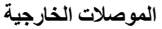

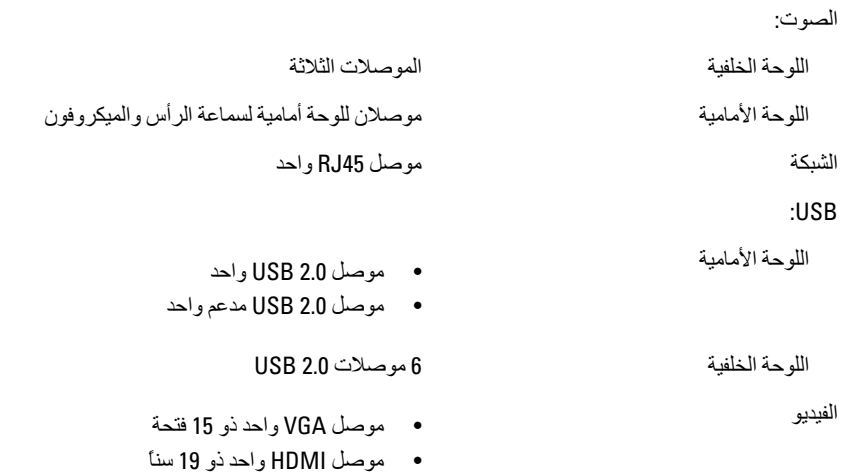

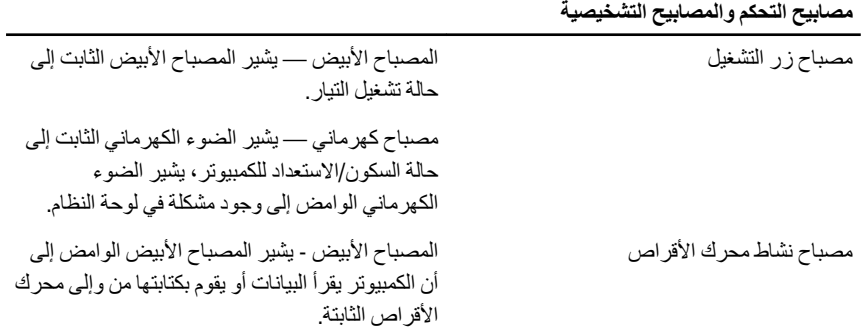

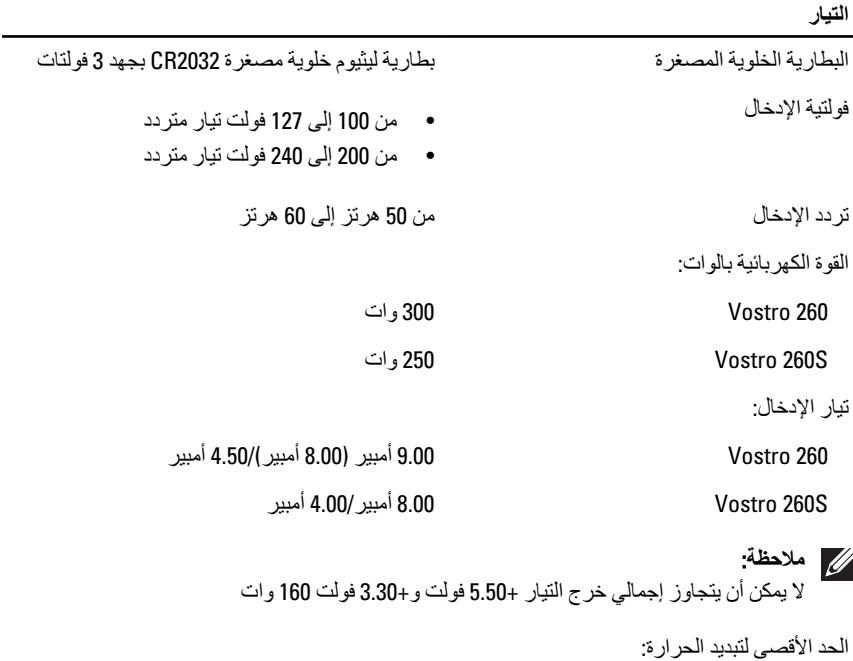

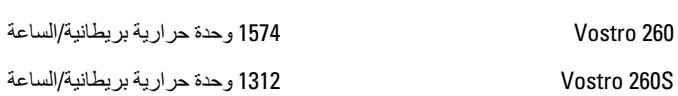

### **ϣلاΣظة**:

يتم حساب تبديد الحرارة باستخدام معدل القدرة الكهربائية لمصدر التيار بالوات.

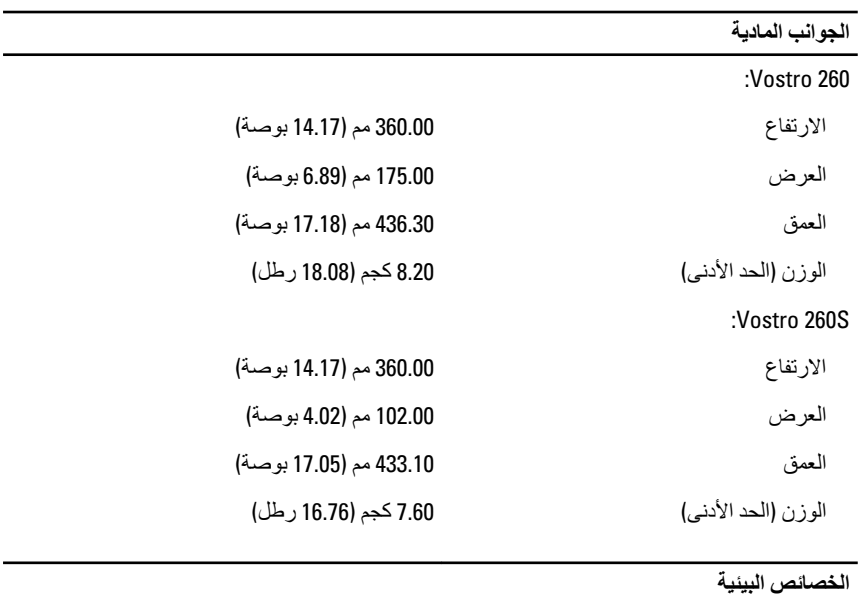

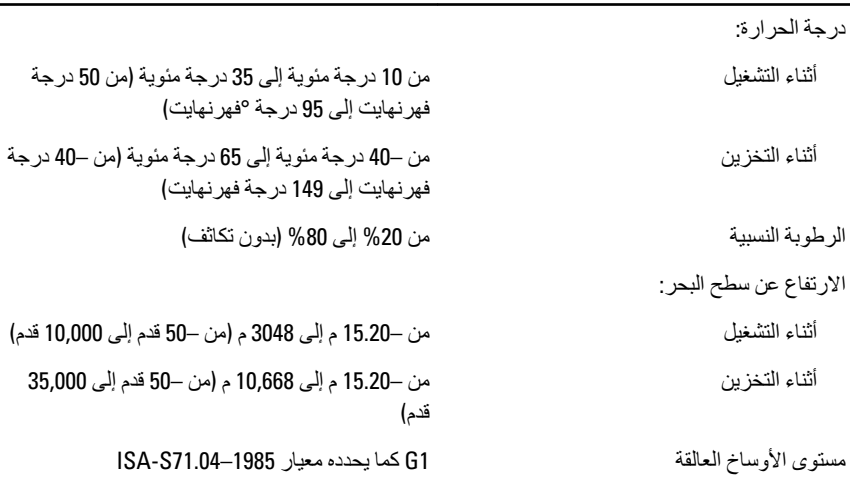

<span id="page-50-0"></span>**اγتكشϑΎ اΎτΧϷ ˯وإλلاΣهΎ** 18

### رموز مصابيح LED التشخيصية للتشغيل

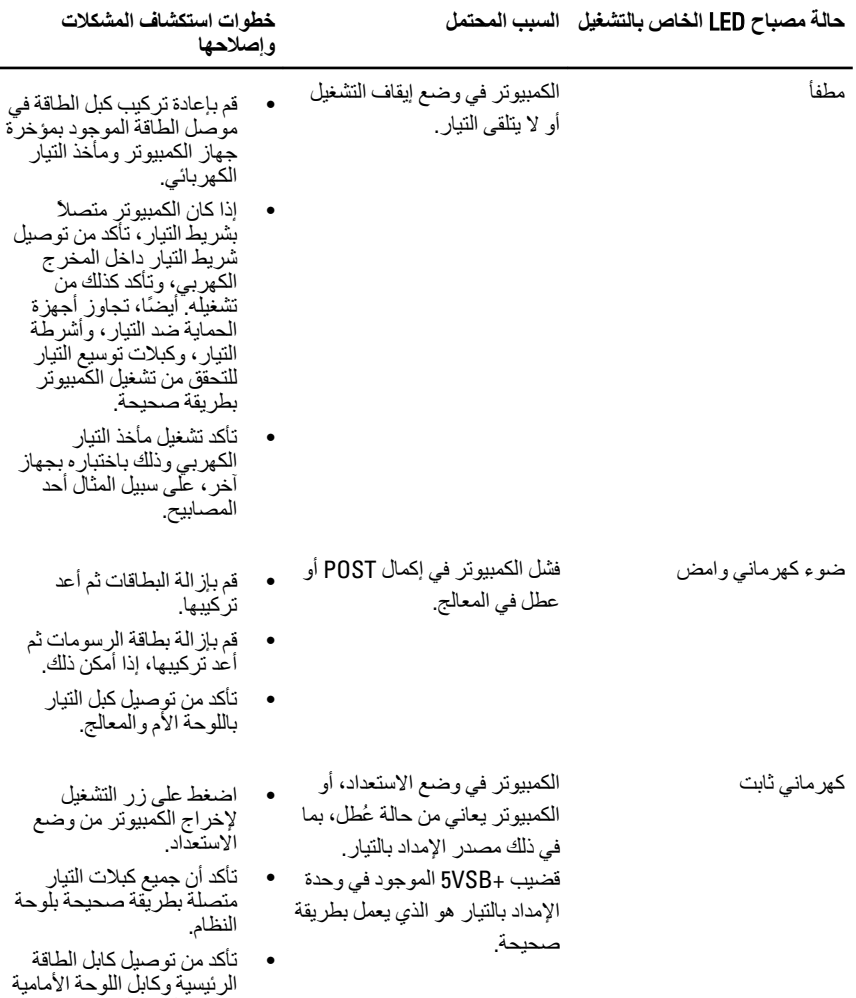

بإحكام بلوحة النظام.

<span id="page-51-0"></span>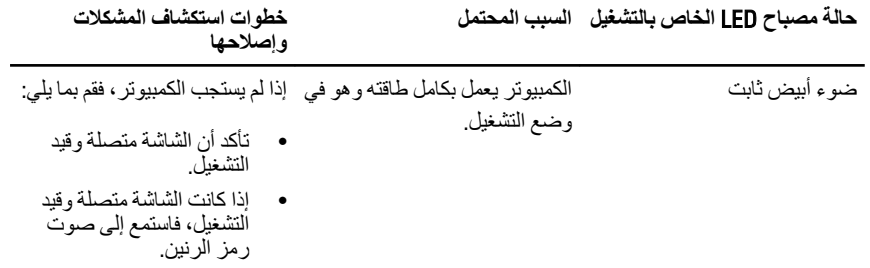

#### أكواد الإشارة الصوتية التشخيصية

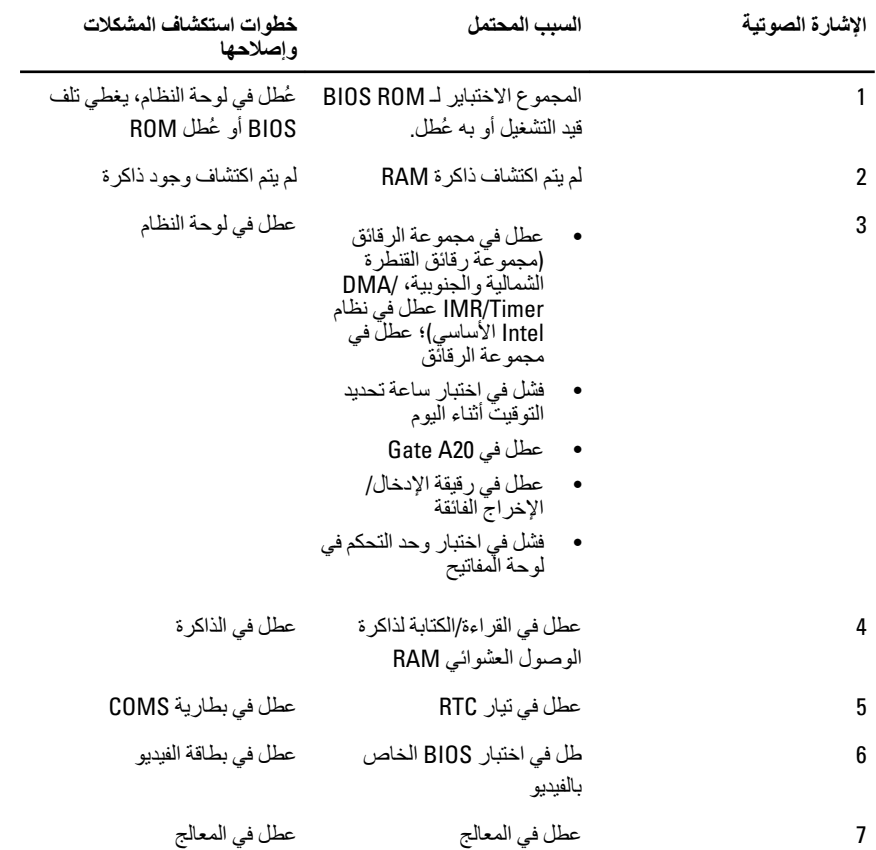

### رسائل الأخطاء التشخيصية

<span id="page-52-0"></span>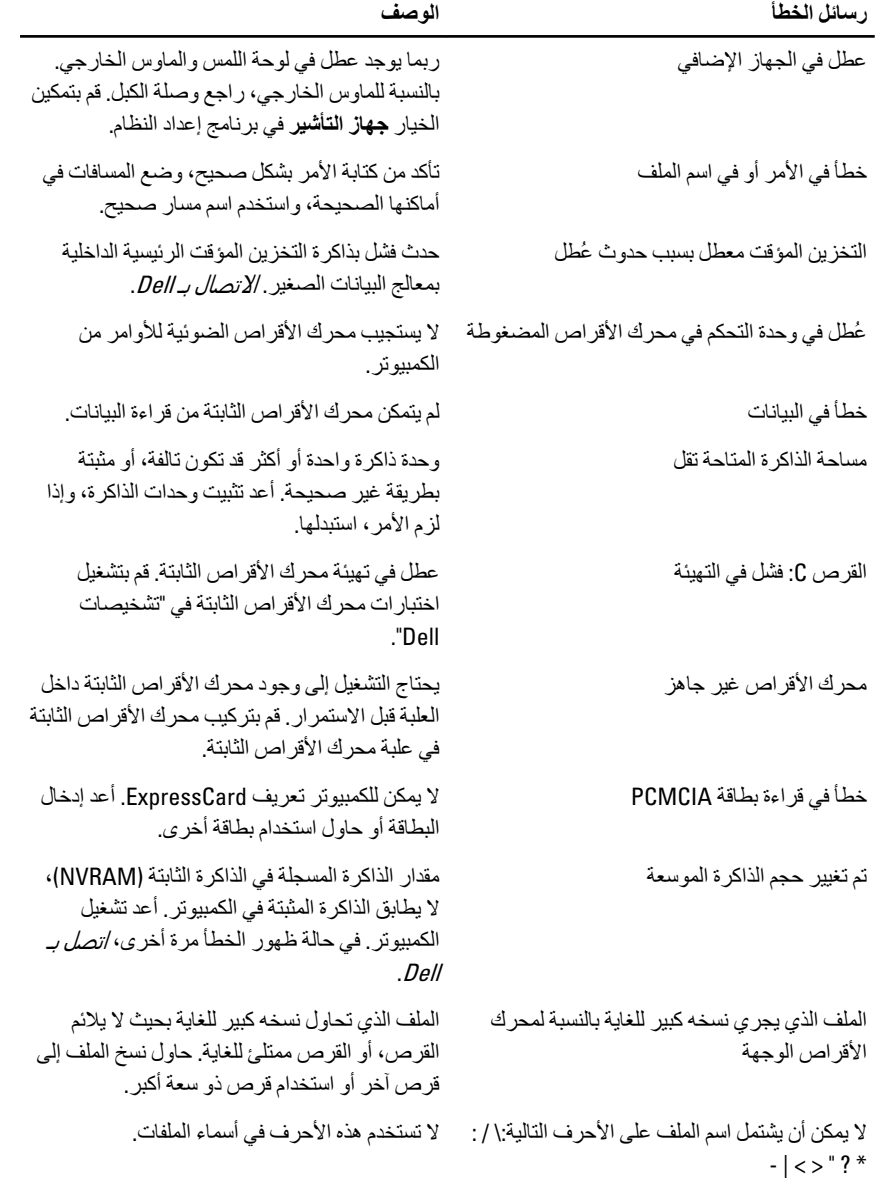

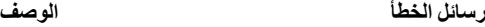

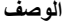

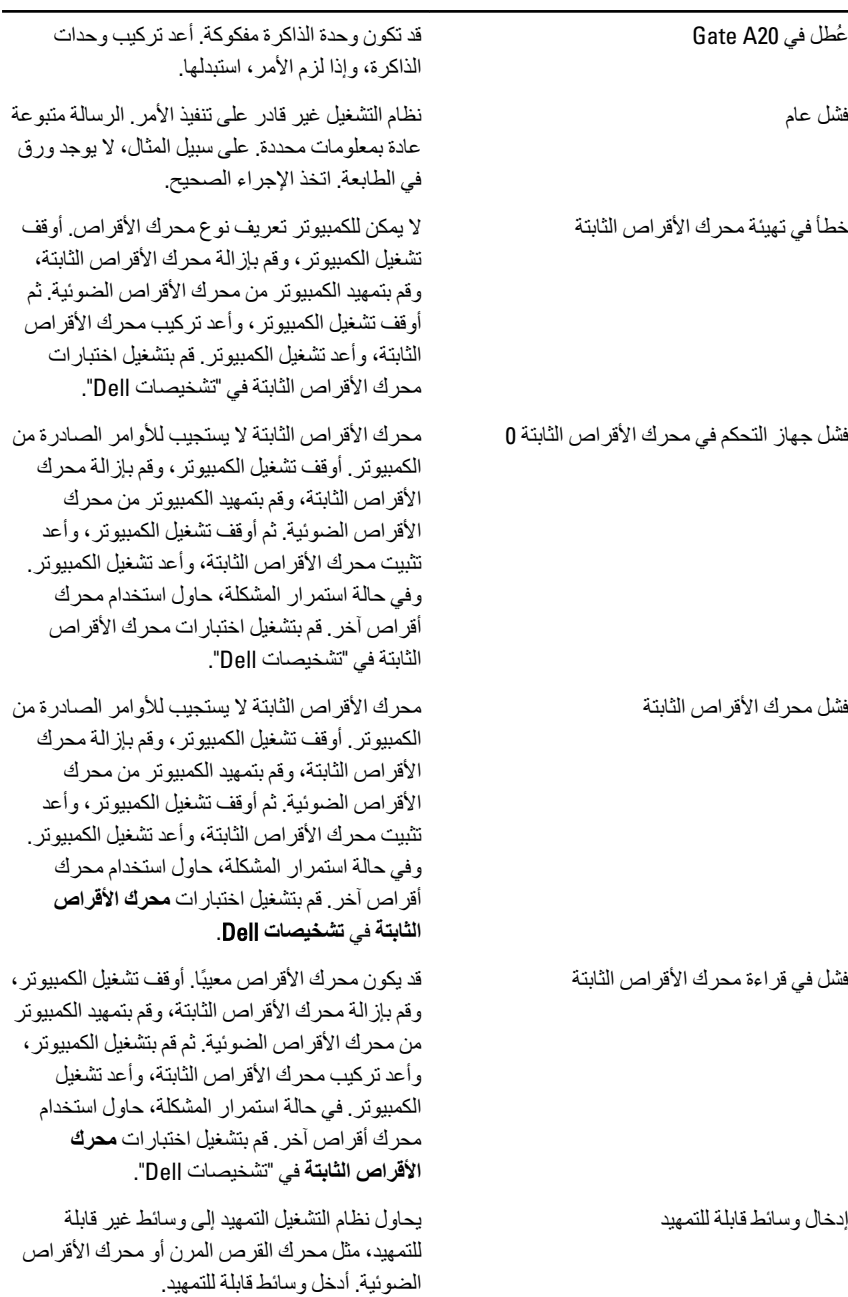

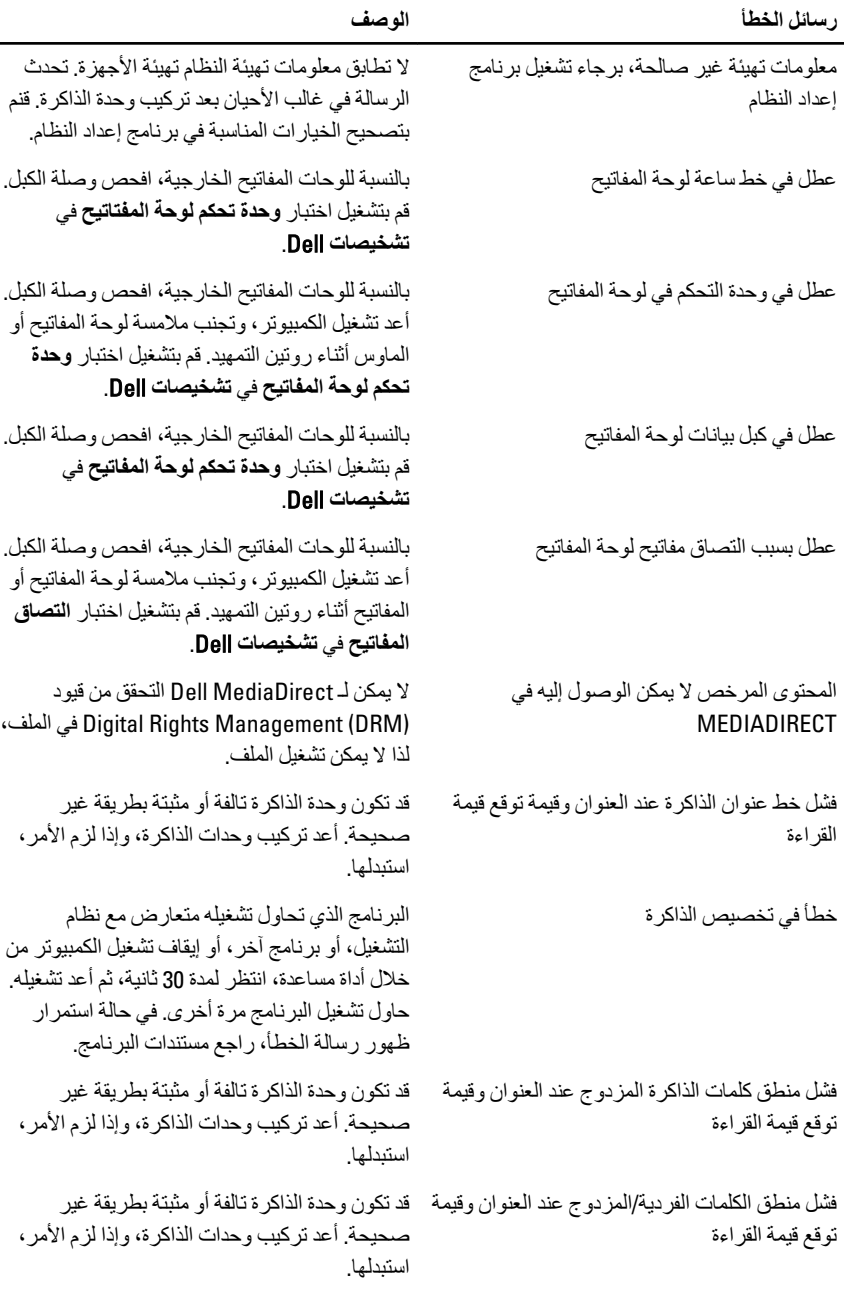

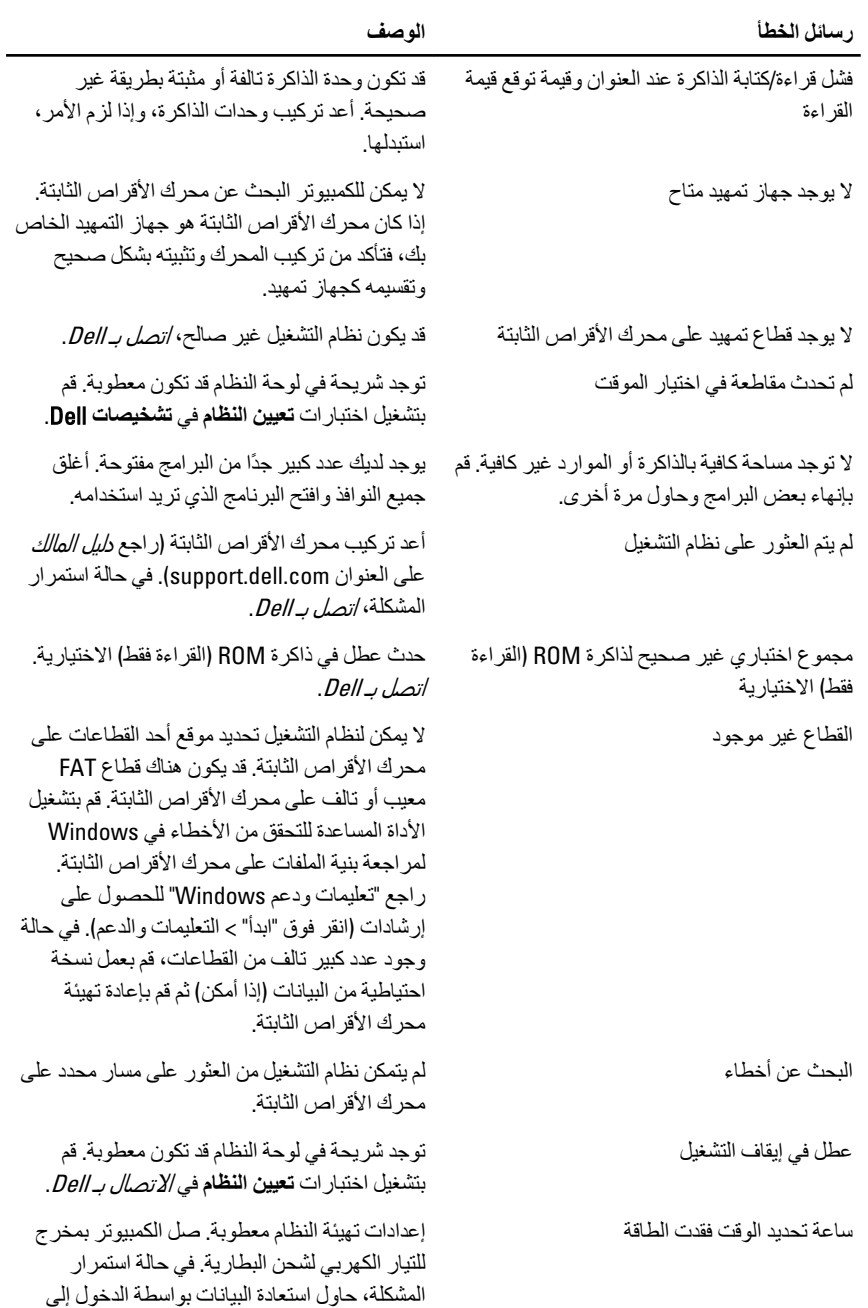

<span id="page-56-0"></span>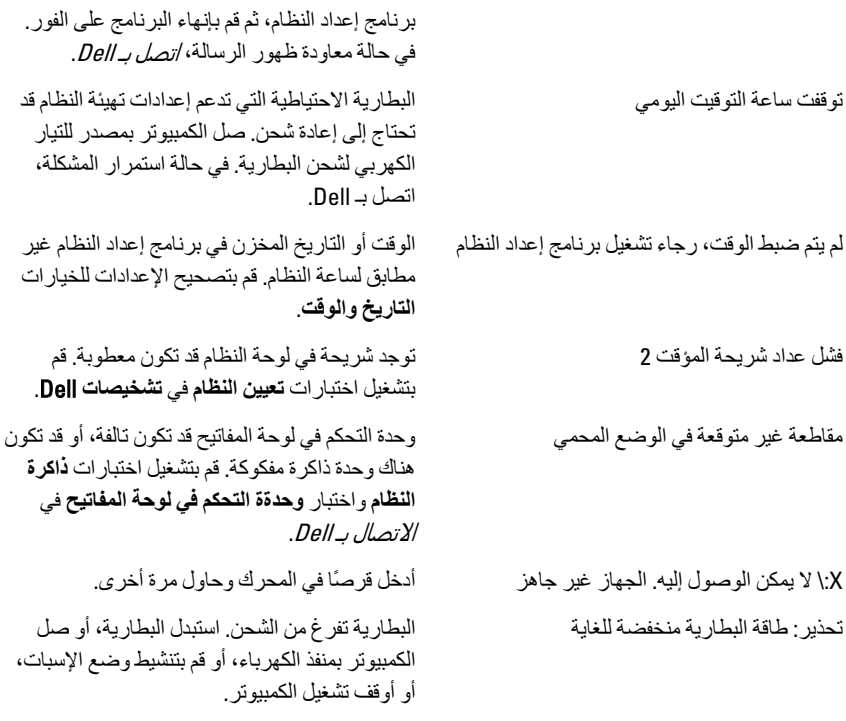

## رسائل أخطاء النظام

## 

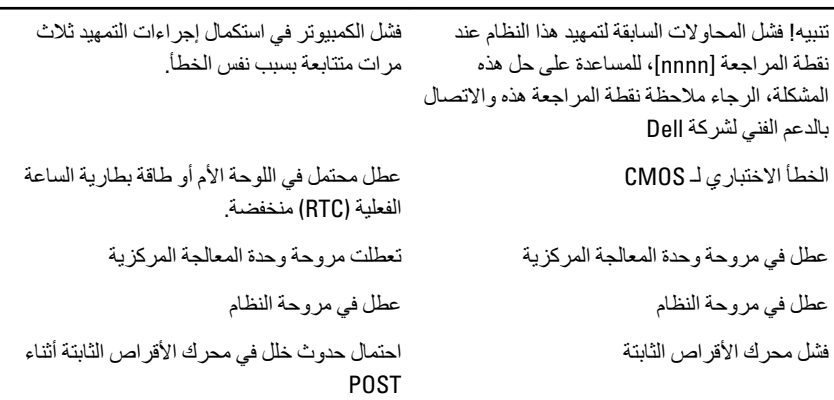

الوصف

**رϟΎγة اϨϟظΎم اϟوϒλ**

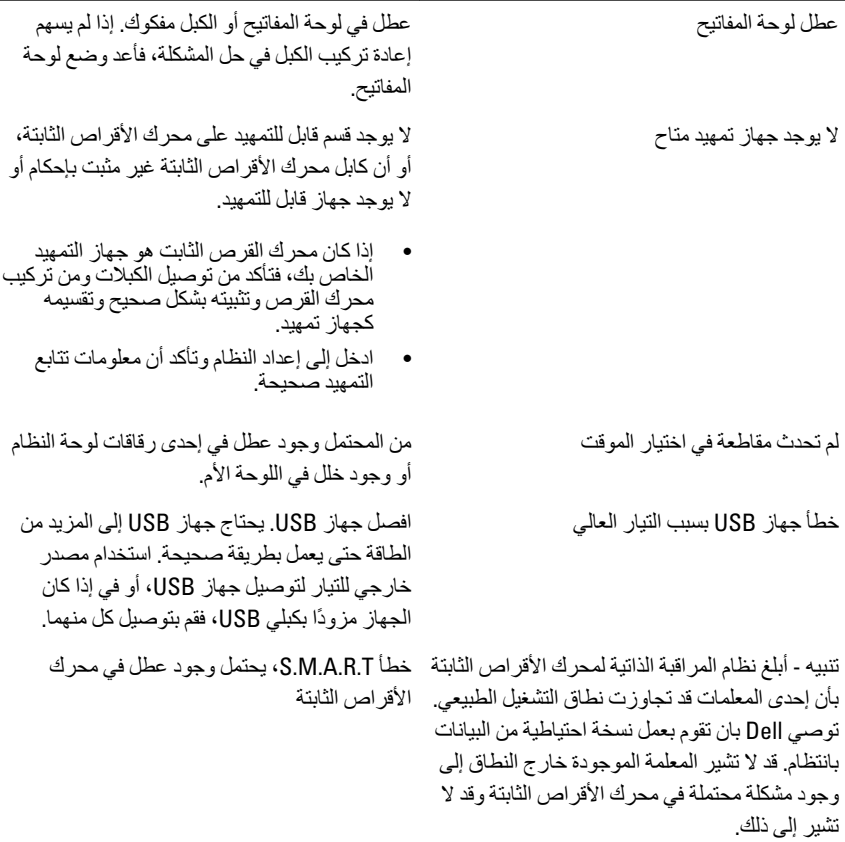

## <span id="page-58-0"></span>**إϋداد اϨϟظΎم** 19

#### **ϧظرة ϣΎϋة ϋلى إϋداد اϨϟظΎم**

بتبح لك إعداد النظام:

- تغيير معلومات تهيئة النظام بعد أن تقوم بإضافة أي أجهزة في الكمبيوتر الخاص بك أو تغيير ها أو إزالتها.
	- ضبط أو تغيير أي من الخيارات القابلة للتحديد من قبل المستخدم مثل كلمة المرور الخاصة بالمستخدم.
		- فراءة حجم الذاكرة الحالي أو ضبط نوع محرك الأقراص الثابتة المثبت.

قبل استخدام برنامج System Setup (إعداد النظام)، يُوصـي بتدوين معلومات شاشة System Setup (إعداد النظام) للرجوع إليها مستقبلاً.

\/ تنبيه<del>:</del> .<br>ما لم تكن مستخدمًا متمكنًا للكمبيوتر ، لا تقم بتغيير الإعدادات الخاصة بهذا البرنامج<u>.</u> بعض التغيير ات يمكن أن تودي إلى تشغيل الكمبيو تر يطر بقة غير اصحيحة.

الدخول إل*ى* برنامج إعداد النظام

- 1. قم بتشغيل (أو إعادة تشغيل) الكمبيوتر الخاص بك.
- 2. حند ظهور شعار DELL الأزرق، بجب عليك مراقبة مُحث F2 الذي سيظهر .
	- 3. في بمجرد ظهور مُحِث F2، اضغط على <F2> على الفور
- **ϣلاΣظة**: يشير مُحث F2 إلى أن لوحة المفاتيح قد تمت تهيئتها. يمكن أن يظهر هذا المُحث بسر عة كبير ة، لذا، يجب عليك مر اقبتة، ثم اضغط على <F2> في حالة الضغط على <F2> قبل المطالبة بذلك، فستفقد ضغطة المفتاح هذا
	- 4. إذا أطلت الانتظار حتى يظهر شعار نظام التشغيل، فتابع الانتظار حتى ترى سطح مكتب Microsoft Windows، ثم أوقف تشغيل الكمبيوتر وحاول من جديد.

**ΎηΎηت إϋداد اϨϟظΎم**

**القائمة** — تظهر في الجزء العلوي من إطار إعداد النظام يوفر هذا الحقل قائمة للوصول إلى خيار ات إعداد النظام. اضغط على المفاتيح < سهم لليسار > و< سهم لليمين > للانتقال. وبينما يتم تمييز الخيار **القائمة** تسرد **قائمة** ا**لخيارات** الخيار ات التي تحدد الأجهزة المتصل بالكمبيوتر.

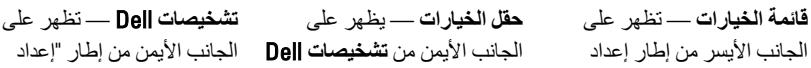

اϟنظام. ϳسرد اϟحقϞ اϟمϴزات اϟتϲ Ϛϟذ ϲϓ ماΑ ˬرΗوϴكمبϟا ϦϳكوΗ حددΗ الأΟهزة اϟمثبتةˬ وΗوϴϓر اϟتϴارˬ وϴϣزات الأϣان Ϣϗ Αاϟتمرϳر لأϋلى ولأγفϞ داϞΧ اϟقامة Αاγتخدام ϣفاϴΗ الأγهϢ لأϋلى ولأγفϞ. ϴΑنما **ϞقΣ** عرضϳ ˬارϴخϟا زϴϴمΗ Ϣتϳ **اϟخΎϴرات** الإϋدادات اϟحاϴϟة واϟمتاΣة ϟلخϴار. وϳحتوي ϋلى ϣعلوϣات Σول Ϟϛ **تΎصϴشخΗ** ϲϓ ردهγ Ϣتϳ ارϴΧ رضϋ Ϛمكنϳ ˬϞحقϟا ذاϫ ϲϓ . Dell ϣعلوϣات Σول اϟكمبϴوΗر وإΟرا˯ ϴϴϐΗرات ϲϓ الإϋدادات اϟحاϴϟة. اςϐο ϋلى > Enter > لإΟرا˯ ϴϴϐΗرات ϲϓ الإϋدادات اϟحاϴϟة. اςϐο ϋلى > ESC > ϟلرΟوع إϟى . Dell **تΎصϴشخΗ** اϟنظام" وΗتضمϦ ϣعلوϣات ϟلمساϋدة Αش ن اϟخϴار اϟذي ϢΗ Ηحدϳده ϲϓ . Dell **تΎصϴشخΗ**

**ϣلاΣظة**: لا تعد كل الإعدادات الموضحة في "حقل الخيار ات" قابلة للتغيير .

**تشخيصات Dell —** تظهر أسفل **تشخيصات Dell** وتسرد المفاتيح والوظائف الخاصة بها ضمن حقل إعداد النظام النشط

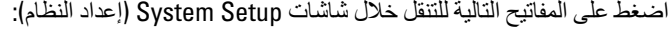

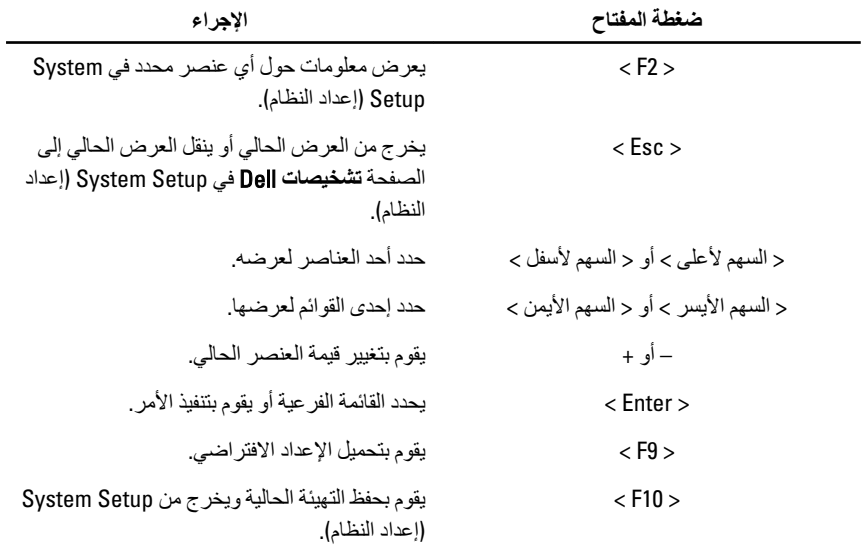

**ΎϴΧر إϋداد اϨϟظΎم**

<span id="page-60-0"></span>الأساس*ى* **όϣلوΎϣت اϨϟظΎم** Ηعرض رϢϗ ϣودϞϳ اϟكمبϴوΗر. إصدار نظام الإدخال والإخراج الأساسي (BIOS) التعرض إصدار BIOS. .لنظامϟ BIOS ˯شاϧإ ΦϳارΗ عرضΗ نسخةϟا ΦϳارΗ ϲلΧداϟا Ϣϳتقوϟا ϲϓ ودΟموϟا Φϳتارϟا ϦϴϴعΗ ادةϋإΑ قومϳ نظامϟا ΦϳارΗ للكمبيوتر. وقت النظام اللغام المعنية الموجود في التقويم المورد الموحود في التقويم الداخلي للكمببو تر . ر مز الخدمة الجماع المجموع المجموع المجموع الجماع الجماع المجموع المجموع المجموع المجموع المجموع المجموع المجموع<br>المجموع المجموع المجموع المجموع المجموع المجموع المجموع المجموع المجموع المجموع المجموع المجموع المجموع المج رϣز الأϞλ ϳعرض رϣز الأϞλ اϟخاص ΑاϟكمبϴوΗر (ϲϓ Σاϟة تو فر ه). معلومات المعالج يعرض نوع المعالج = المعاطير عن المعالج = المعالج = المعالج = المعالج = المعالج L2. Ξϟلمعاϟ تةϗمؤϟا Ϧϳتخزϟا رةϛذا ϢجΣ عرضϳ L2 ˰ϟ Ζϗمؤϟا Ϧϳتخزϟا رةϛذا عةγ سعة ذاكر ة التخز بن المؤقت لـ 3\_l

معلومات الذاكر ة اϟذاϛرة اϟم˵رϛ˷بة ϳعرض اϟسعة اϟكلϴة ϟذاϛرة اϟكمبϴوΗر. سر عة الذاكر ة المستخدم بن الله عنه الغادر المستخدم الغادر المستخدم الغادر المستخدم المستخدم المستخدم المستخدم تقنية الذاكرة المستخدم المستخدم المستخدم الغواء والتكنولوجيا. معلومات الجهاز 0 SATA الثابتة. والمسعة محرك الأقراص الثابتة. 1 SATA Ηعرض رϢϗ ϣودϞϳ وγعة ϣحرك الأϗراص اϟثاΑتة. 2 SATA Ηعرض رϢϗ ϣودϞϳ وγعة ϣحرك الأϗراص اϟثاΑتة. 3 SATA Ηعرض رϢϗ ϣودϞϳ وγعة ϣحرك الأϗراص اϟثاΑتة.

**الإϋدادات اϟمتقدϣة**

تهيئة وحدة المعالجة المركزية

Ξϟلمعاϟ ϖفاϟا Ϟϴλتوϟا ϦϴتمكΑ قومΗ ϖفاϟا Ϟϴλتوϟا اϟحاϟة الاϓتراϴοة: ϣمكنة أو نعطيله.

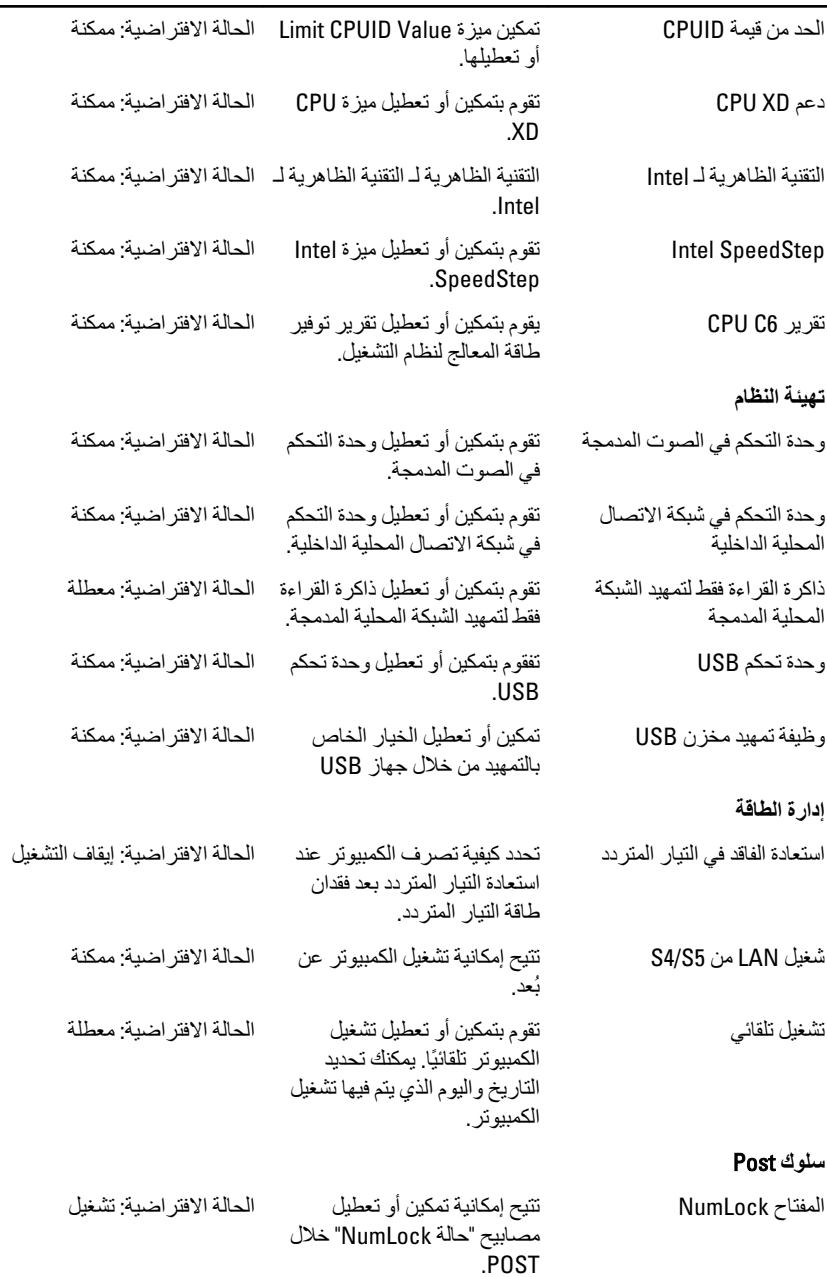

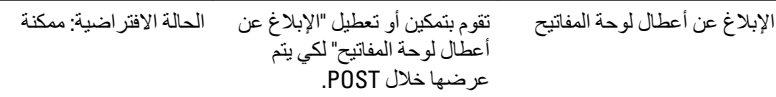

#### التمهيد

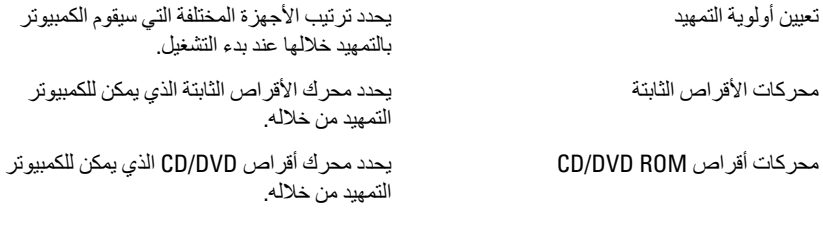

#### الأمان

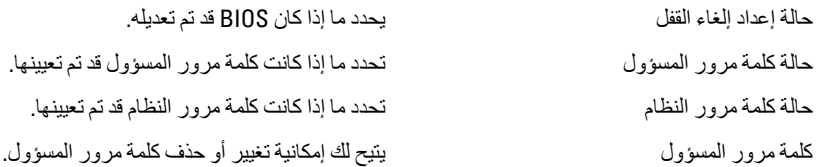

#### إنهاء

يسمح لك هذا القسم بحفظ الإعدادات الافتر اضية وتجاهلها وتحميلها قبل الخروج من System Setup<br>(إعداد النظام).

## الاتصال بشركة Dell

#### الاتصال بشركة Dell

### // ملاحظة.<br>//

<span id="page-64-0"></span>إذا لم يكن لديك اتصال نشط بالإنترنت، يمكنك العثور على معلومات الاتصال على فاتورة الشراء الخاصة بك أو استمارة التغليف أو الفاتورة أو بيان منتج Dell.

تو فر Dell خيار ات خدمات عبر الإنترنت، و عبر الاتصالات الماتفية خاصة بالدعم. يختلف التو فر حسب البلد والمنتج، وقد لا تتوفر بعض الخدمات في منطقتك. للاتصال بشركة Dell فيما يتعلق بالمبيعات، أو الدعم الفني، أو خدمة العملاء:

- تفضل بزيارة support.dell.com.  $\blacksquare$ .1
	- حدد فئة الدعم.  $\cdot$ .2
- إذا لم تكن عميلاً أمريكيًا، فحدد كود البلد في الجزء السفلي من الصفحة، أو حدد ا**لكل** لمشاهدة المزيد .3 من الخيار ات.
	- حدد الخدمة أو ر ابط الدعم الملائم و فقًا لحاجتك.  $\overline{A}$

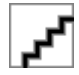